www.lenbenelectric.com

# **Lexium 26** 基础培训教材

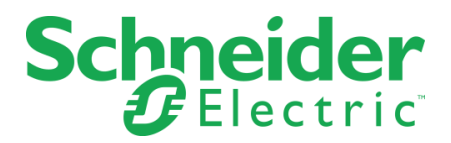

# 1.相关接口定义 **Warehenelectric.com**

**~220V** 含义 R 单相或三相220VAC S 驱动器主电源输入 T L1 单相220VAC L2 驱动器控制电源输入 **Motor** | 含义 PE 电机地线

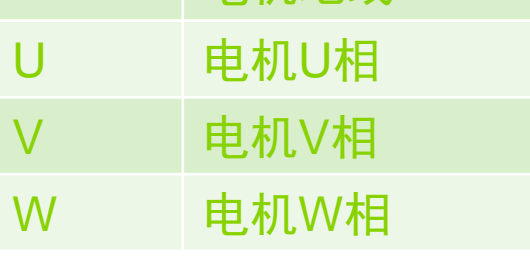

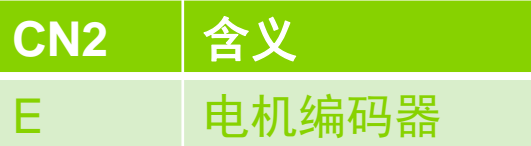

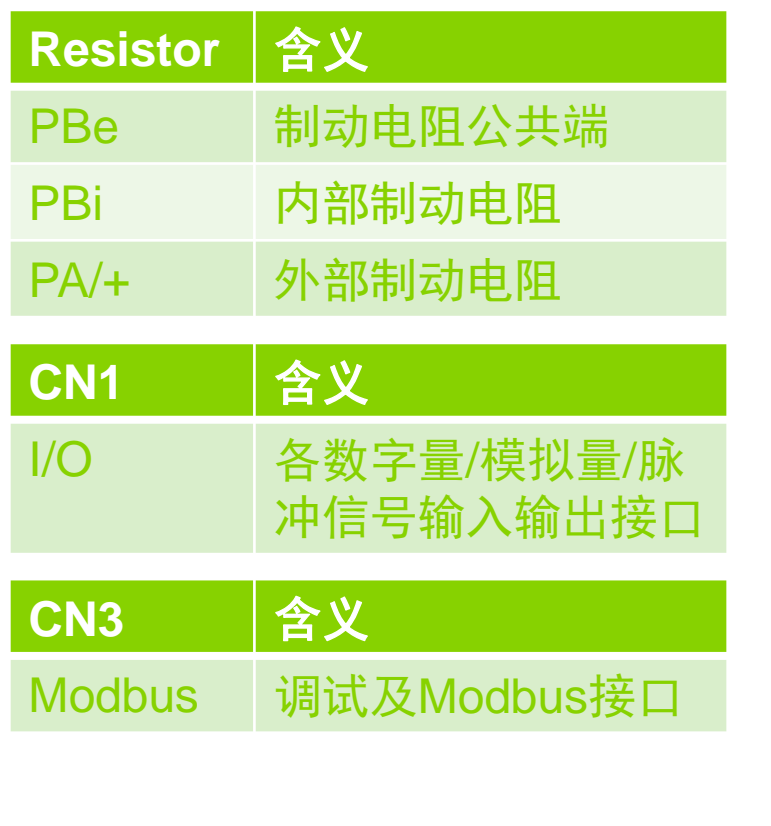

8.8.8.8.8. OK A  $\bigcirc$   $\bigcirc$ −  $\frac{1}{2}$ Ď CN1 I/O  $\circ$   $\circ$ 

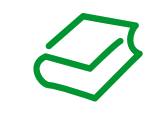

# 1.相关接口定义 Www.lenbenelectric.com

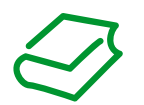

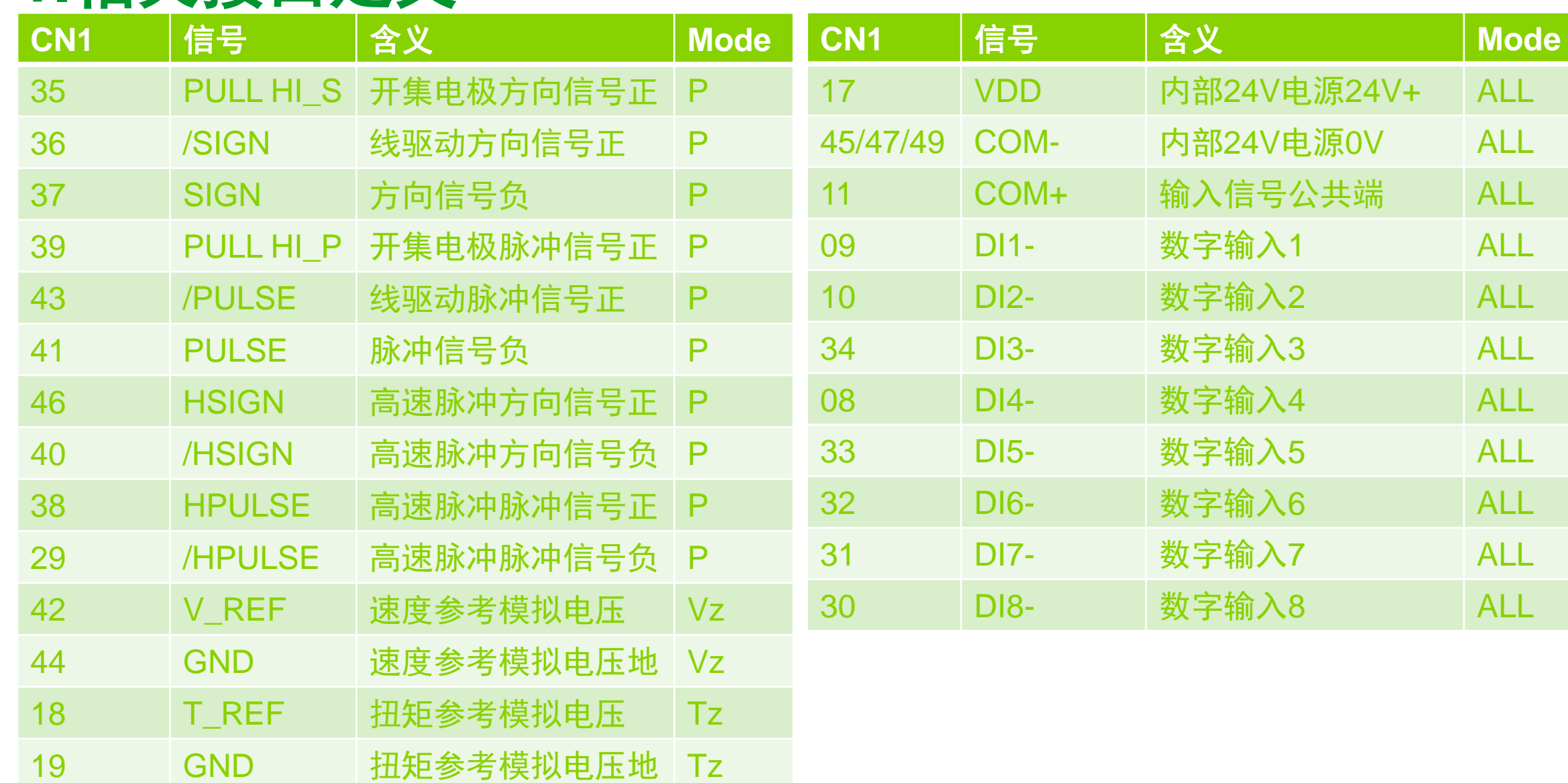

# 1.相关接口定义 **Warehenelectric.com**

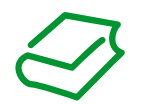

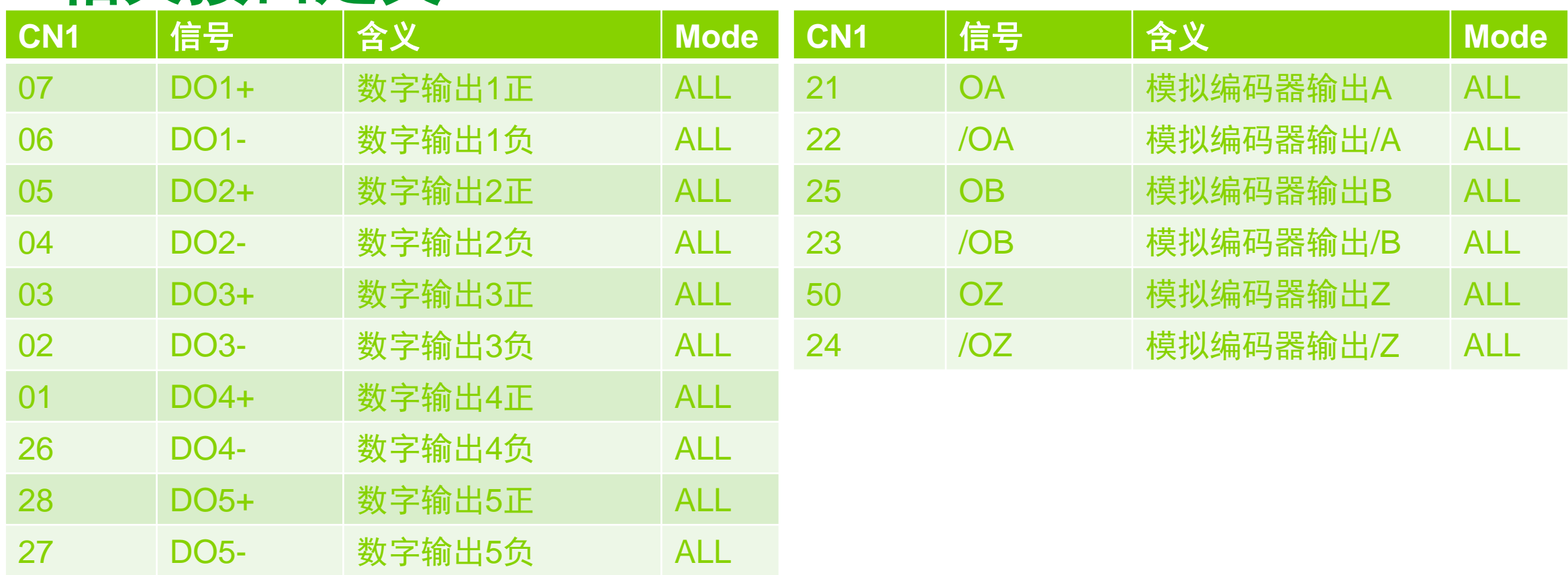

## 2. 模式简介<br>
– The Southern Plectric.com  **2.1PT** 模式

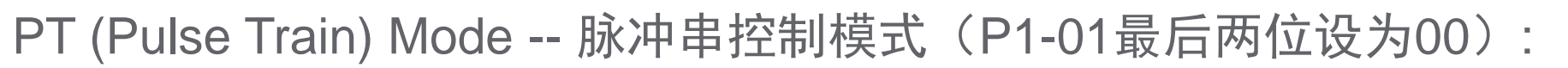

在PT运行模式中,驱动器与一组主输入端输入的脉冲串同步。

每当驱动器检测到一个脉冲的上升沿时,驱动器将位置指令寄存器的脉冲数值加1,而 这个位置指令寄存器的值,将通过驱动器的一系列运算,最终变为伺服电机的位置指令。 驱动器可接受的脉冲串指令的形式可以有如下几种:

A/B正交

P/D(Pulse/Direction)脉冲加方向

CW/CCW正转/反转脉冲串

驱动器共有三组脉冲输入接口,可接受的脉冲最高频率不同:

开集电极:50Kpps~200Kpps

线驱动: 50Kpps~500Kpps

高速脉冲:500Kpps~4Mpps

## 2. 模式简介<br>
– The Southern Plectric.com  **2.2PS** 模式

PS(Pulse Sequence) Mode - 内部位置序列控制模式 (P1-01最后两位设为01):

 在PS运行模式中,驱动器将根据最多32个数据组存储的位置值运动,可以按任意顺序 执行数据组。数据组可通过驱动器本体上的HMI逐个选择和设置,也可通过SoMove设置。

每个数据组都可以通过设置以下值,来具体定义每一个位置的运动行为:

位置值

运动类型:绝对或相对定位

 数据组之间的过渡方式:等待前一个数据组运行完后启动或一旦触发立即启动 运行速度

运行的加速度和减速度

数据组运行结束后的等待时间

该模式支持回零点。

## 2. 模式简介<br>
– The Southern Plectric.com  **2.3V-Vz** 模式

V(Velocity) Mode – 速度控制模式(P1-01最后两位设为02) Vz(Velocity Zero)Mode - 速度控制模式, 带零速 (P1-01最后两位设为04): 在V运行模式中,驱动器按模拟电压输入V\_REF(CN1:Pin42(V\_REF)和 CN1:Pin44(GND)之间的电压)或者参数P1-09/P1-10/P1-11给出的速度指令运行。 在Vz运行模式中,驱动器按参数P1-09/P1-10/P1-11给出的速度指令运行或保持零速。 V\_REF的范围是-10V~+10V, P1-09/P1-10/P1-11的范围是-60000~60000 \*0.1rpm。 参数P1-40可设置V REF电压值和速度指令的换算关系。 速度指令的选择由输入信号SPD0和SPD1经二进制组合选择。

## 2. 模式简介<br>
– The Southern Plectric.com  **2.4T-Tz** 模式

T(Torque) Mode – 扭矩控制模式(P1-01最后两位设为03)

Tz(Torque Zero)Mode – 扭矩控制模式, 带零扭矩 (P1-01最后两位设为05):

 在T运行模式中,驱动器按模拟电压输入T\_REF(CN1:Pin18(T\_REF)和 CN1:Pin19(GND)之间的电压)或者参数P1-12/P1-13/P1-14给出的扭矩指令输出扭矩。

 在Tz运行模式中,驱动器按参数P1-12/P1-13/P1-14给出的扭矩指令输出扭矩或保持零 扭矩。

 T\_REF的范围是-10V~+10V,P1-12/P1-13/P1-14的范围是-300%~300%。 参数P1-41可设置T REF电压值和扭矩指令的换算关系。 扭矩指令的选择由输入信号TCM0和TCM1经二进制组合选择。

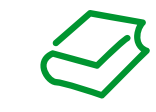

## **3.**各接口典型接线 上海菱本电子科技有限公司 www.lenbenelectric.com  **3.1**主电源与电机接线:

根据驱动器功率级别不同,驱  $Q<sub>1</sub>$ 动器主电源可接单相220VAC或三 相220VAC。

 电机U/V/W三相线和驱动器 Motor端子必须一一对应连接。

 使用外部刹车电阻时需移除 PBe 和PBi之间连接的内部刹车电 阻短接片,并将外部刹车电阻接 在PBe和PA/+之间。刹车电阻的 阻值和功率必须选择恰当。

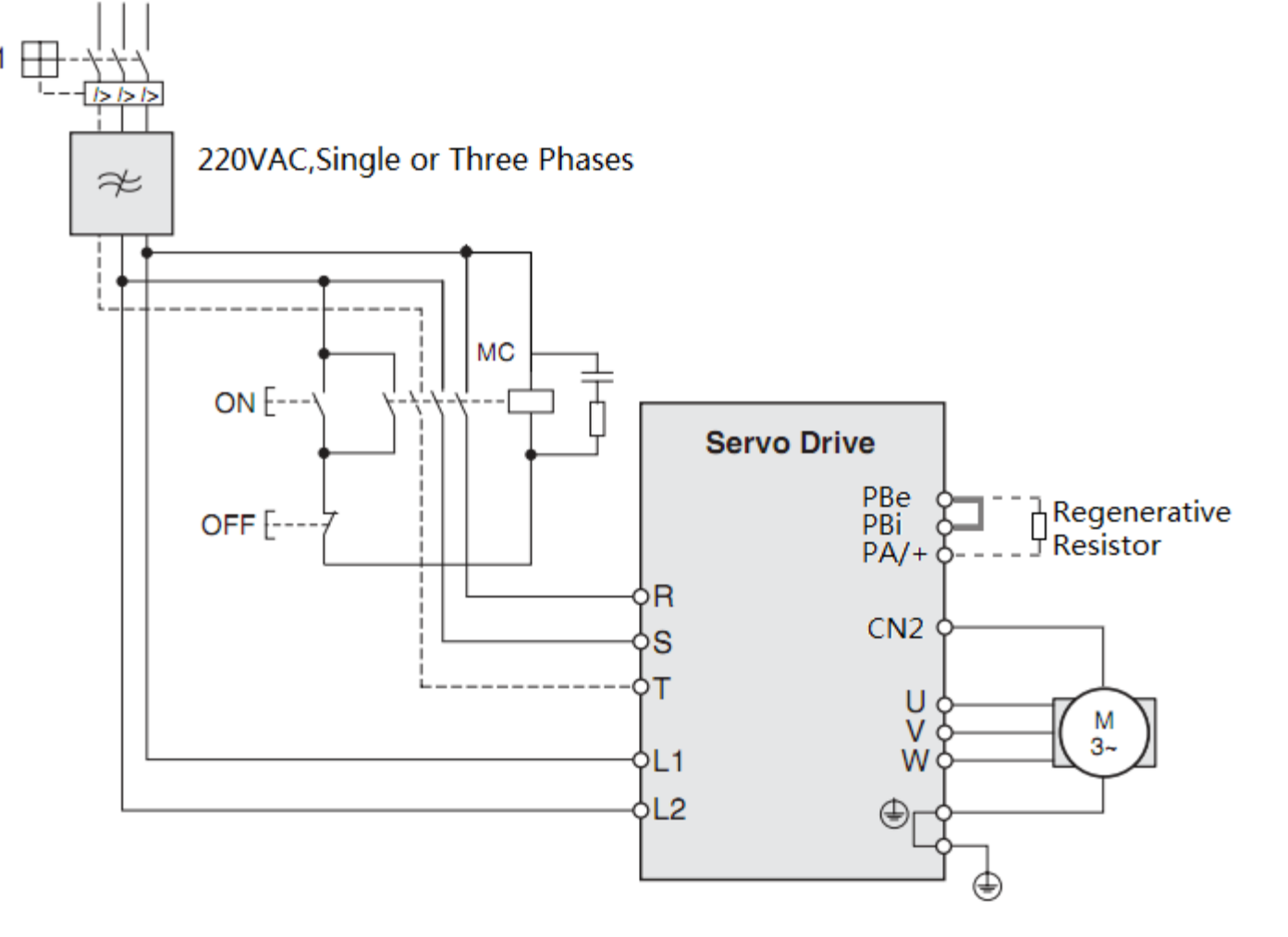

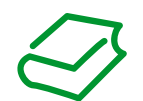

# **3.**各接口典型接线 上海菱本电子科技有限公司 www.lenbenelectric.com

 **3.2PT** 模式开集电极脉冲输入接线:

 开集电极连接在CN1:35-37和 39-41,接线根据信号源是SINK或 者SOURCE有所不同。

 开集电极接线使用24V电压。 SINK接法可以使用内部VDD电 源或者使用外部24V电源。

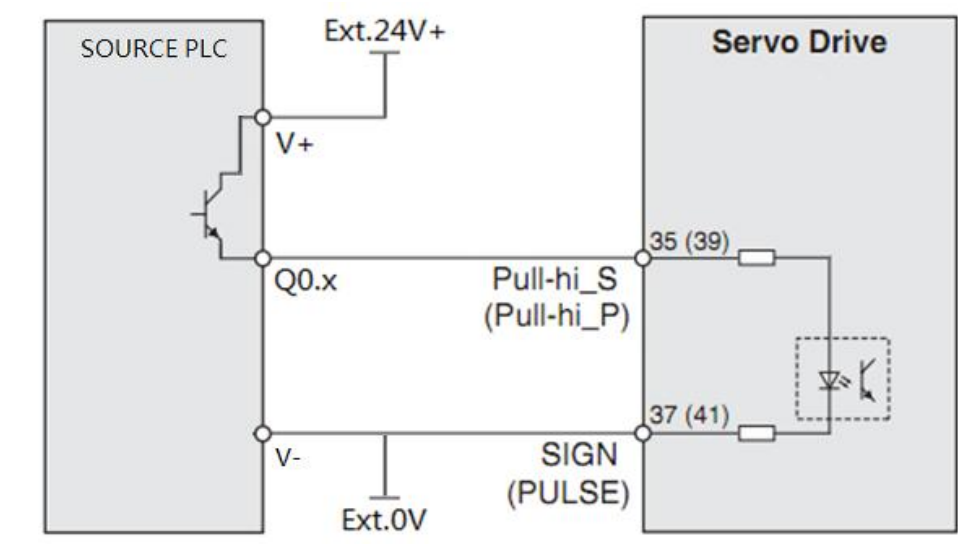

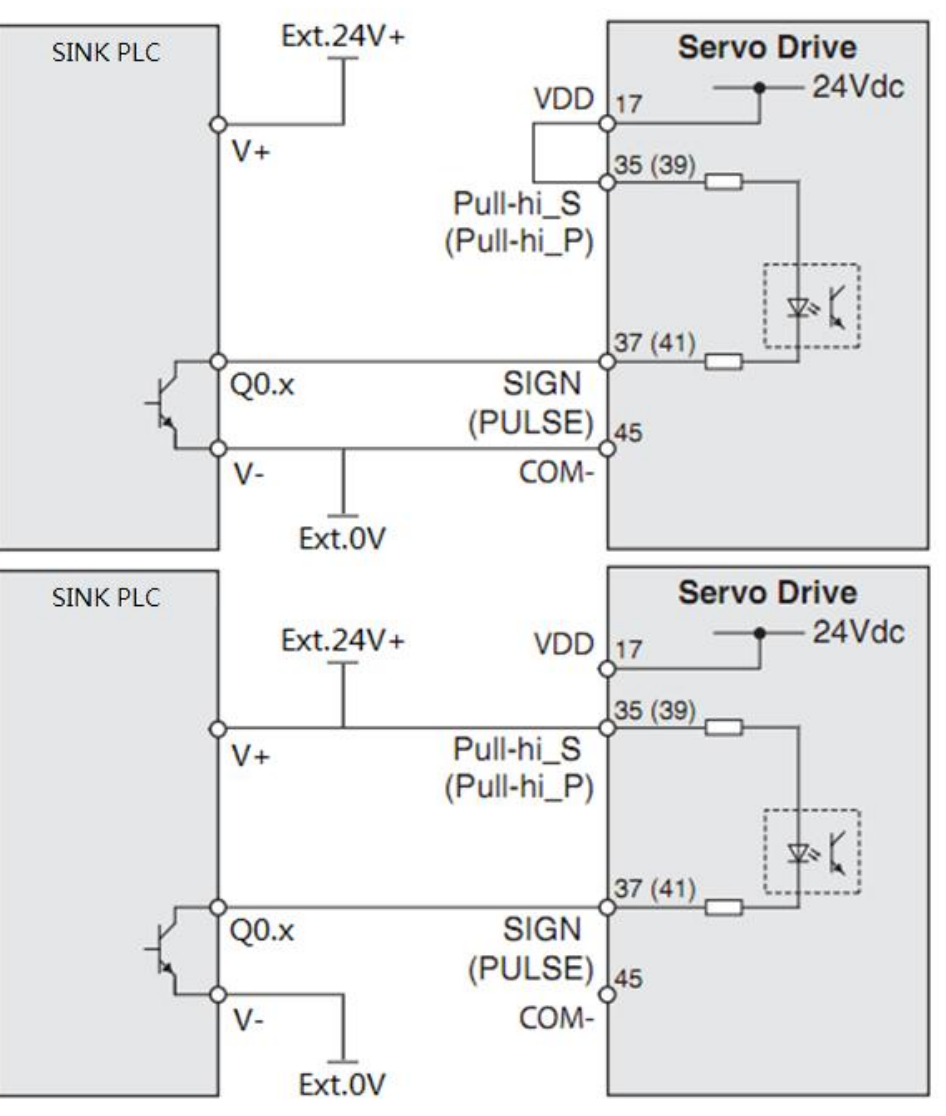

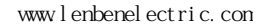

# **3.**各接口典型接线 上海菱本电子科技有限公司 www.lenbenelectric.com

### **3.3PT** 模式线驱动脉冲输入接线:

线驱动连接在CN1: 36-37和43-41,是一对差分信号。

线驱动接线必须**使用5V**电压。

 切忌不要使用24V电压,否则会 造成接口电路损坏。

 应当将信号电缆的屏蔽层与驱动 器的地连接起来。

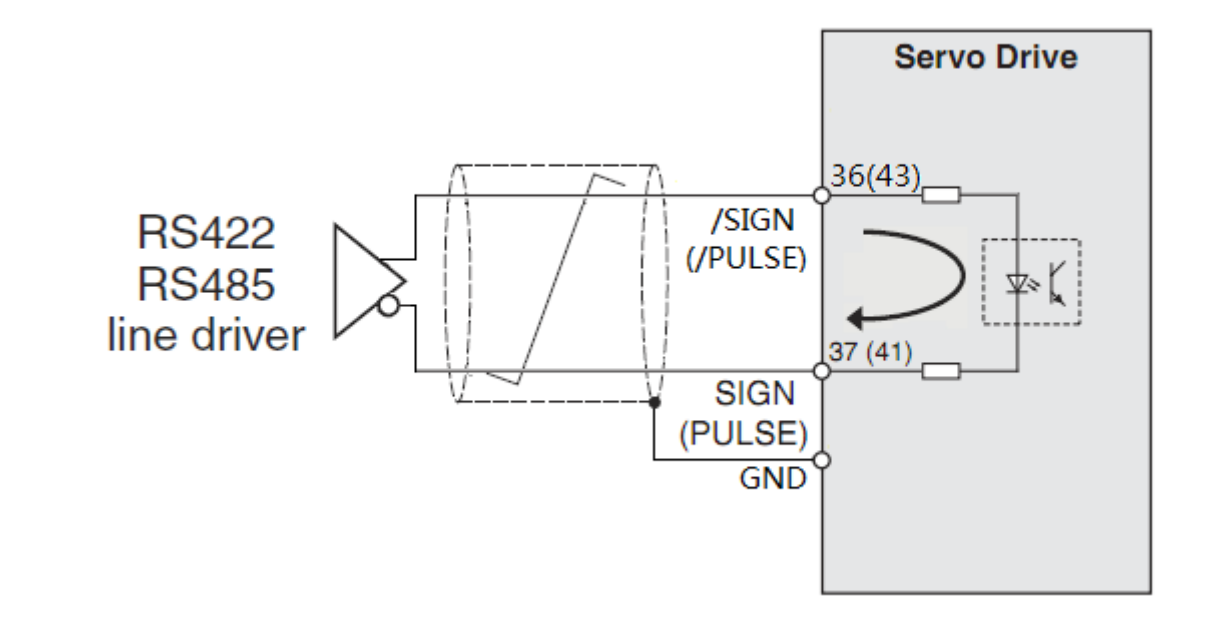

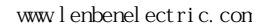

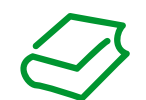

## **3.**各接口典型接线 上海菱本电子科技有限公司 www.lenbenelectric.com  **3.4PT** 模式高速脉冲输入接线:

 高速脉冲连接在CN1:46-40和 38-29,是一对差分信号。

高速脉冲接线必须使用5V电压。

 切忌不要使用24V电压,否则会 造成接口电路损坏。

 应当将信号电缆的屏蔽层与驱动 器的地连接起来。

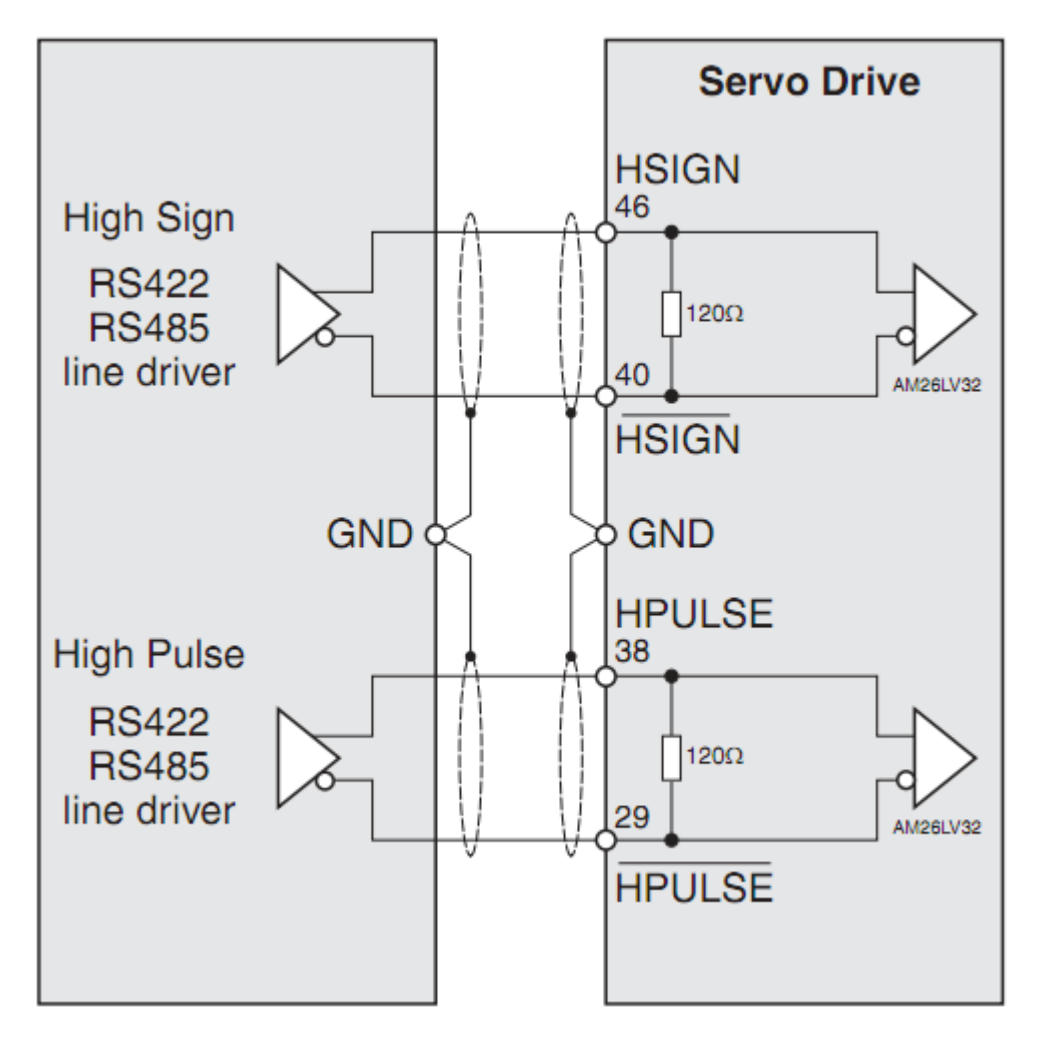

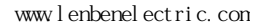

# **3.**各接口典型接线 上海菱本电子科技有限公司 www.lenbenelectric.com

### **3.5Vz** 模式速度参考模拟电压接线:

#### 速度参考模拟电压连接在CN1: 42-44,电压范围是-10V~+10V。

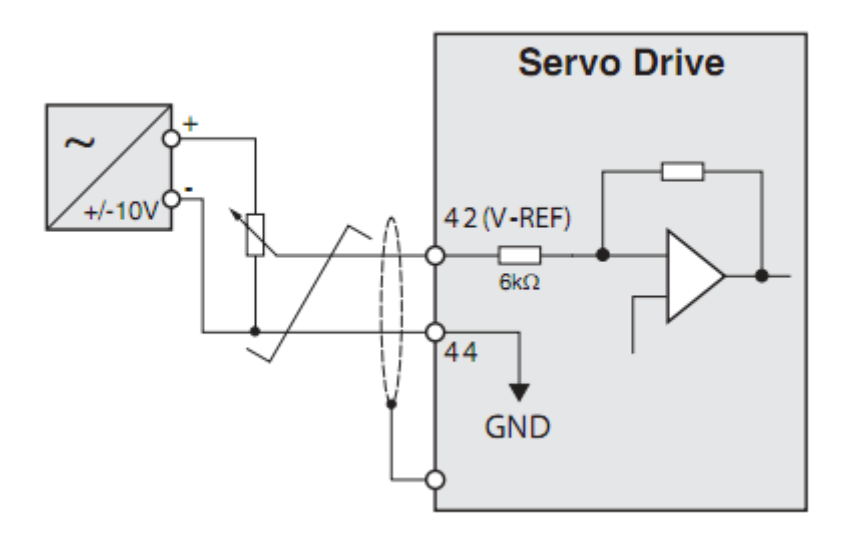

# **3.**各接口典型接线 上海菱本电子科技有限公司 www.lenbenelectric.com

### **3.6Tz** 模式扭矩参考模拟电压接线:

 扭矩参考模拟电压连接在CN1: 18-19,电压范围是-10V~+10V。

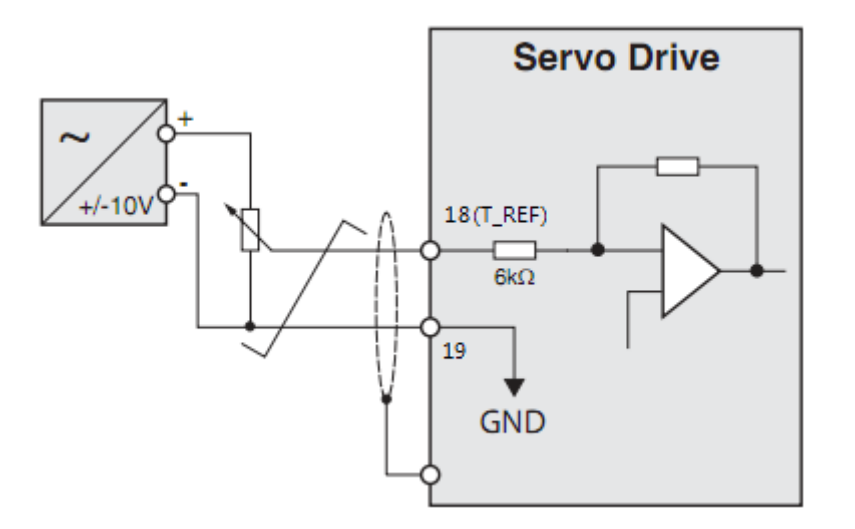

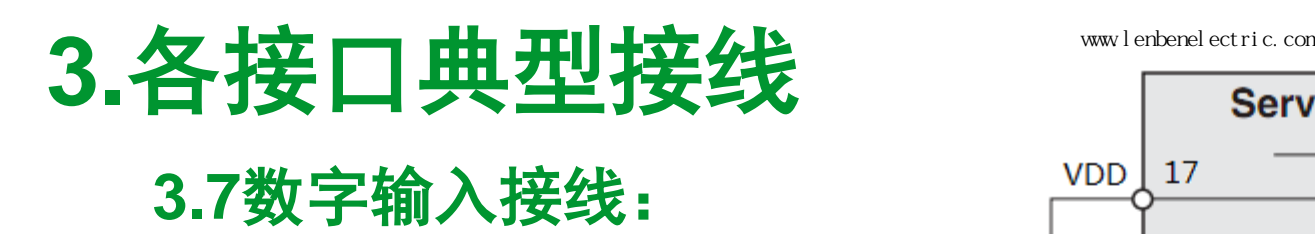

 数字输入接在CN1:11(COM)+ 和 09..30(DI1-..DI8-)之间。

 接线有多种可能的方法:可以使 用内部VDD电源,也可以使用外部 24V电源;可以接继电器点或者按 钮点,也可以接SINK型或 SOURCE 型PLC输出点。

数字输入内电路是双向光耦, 因 此输入公共端COM+并不是一定要 接电源正极。要根据实际信号选择 合适电源极性。

下面列举出各种可能的接法,如 果混用请小心接线方式。

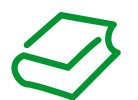

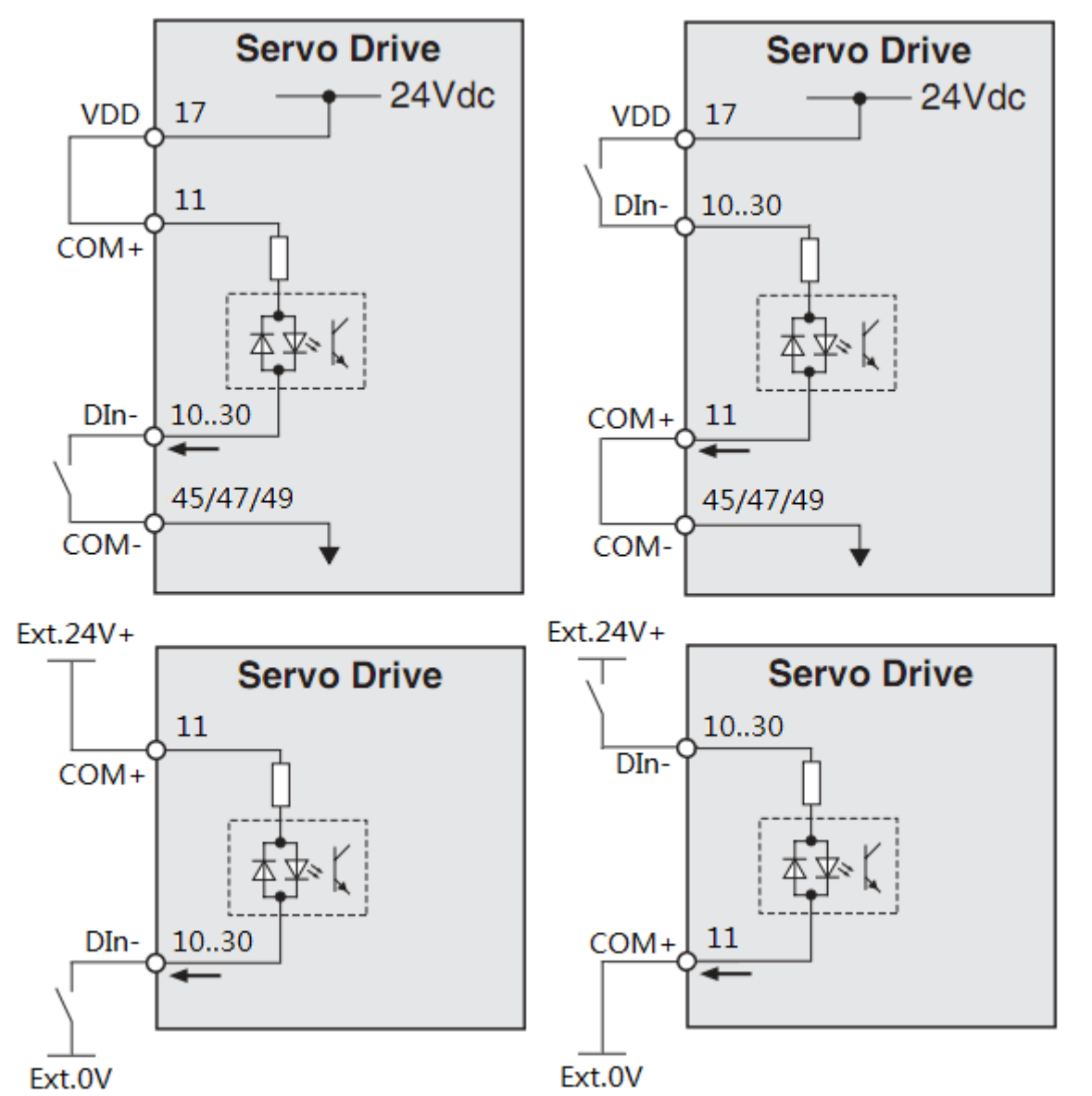

# **3.**各接口典型接线 上海菱本电子科技有限公司 www.lenbenelectric.com

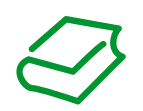

### **3.7**数字输入接线:

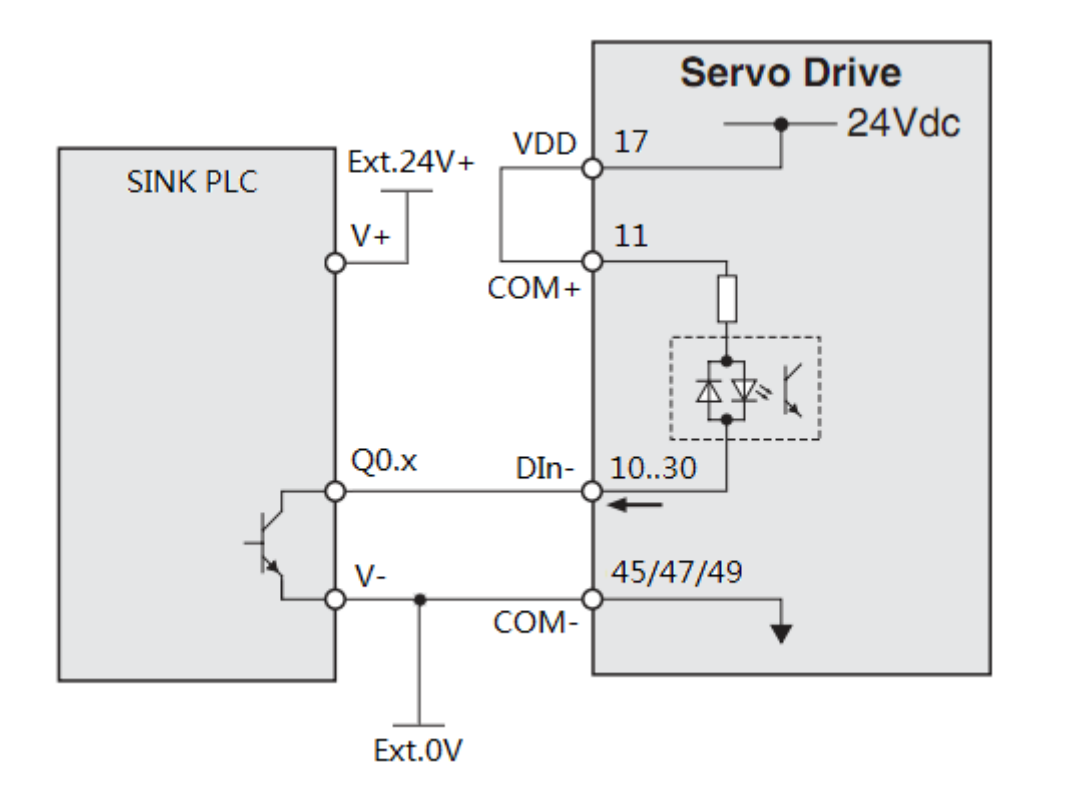

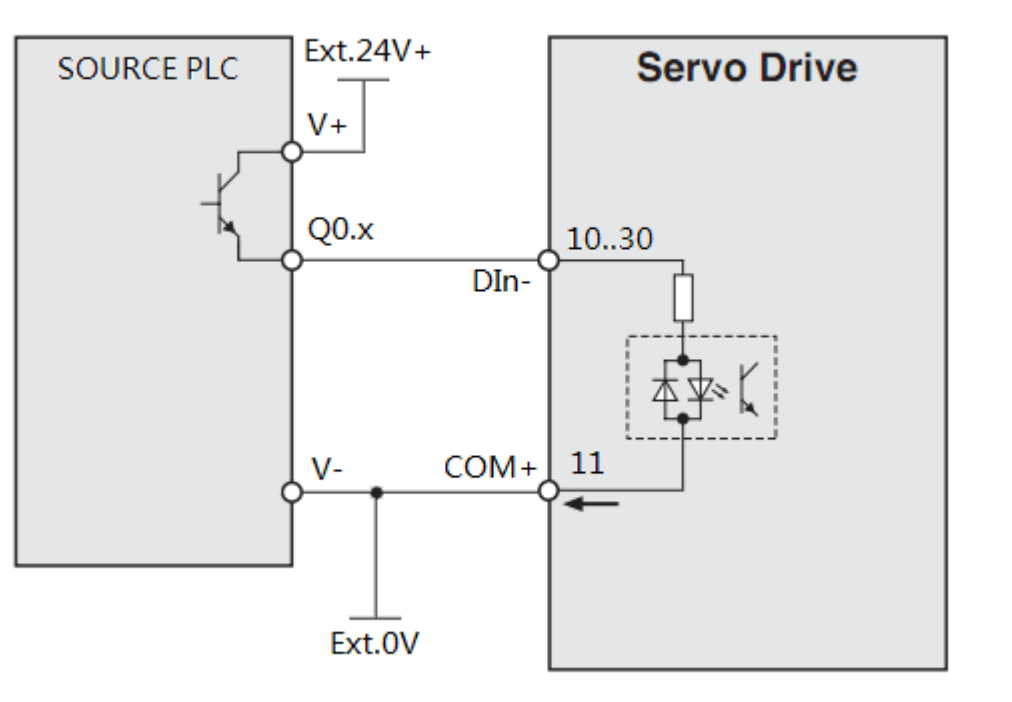

**Servo Drive** 

**VDD** 

 $24Vdc -$ 

DOX: (DOX+, DOX-)

max.

200 mA

## **3.**各接口典型接线 上海菱本电子科技有限公司 www.lenbenelectric.com  **3.8**数字输出接线:

数字输出接在CN1:07-06/05-04/03 -02/01 -26/28 -27之间,共 5对, 总是成对出现。

 接线有多种可能的方法:可以使 用内部VDD电源,也可以使用外部 24V电源;可以连接成SINK型或 SOURCE型输出方式。

 注意输出点的电流承受能力,若 要控制如电机抱闸线圈等大电流负 载时,请选择继电器等。

 在连接继电器等感性负载时要加 续流二极管,防止损坏内部电路。

下面列举出各种可能的接法。

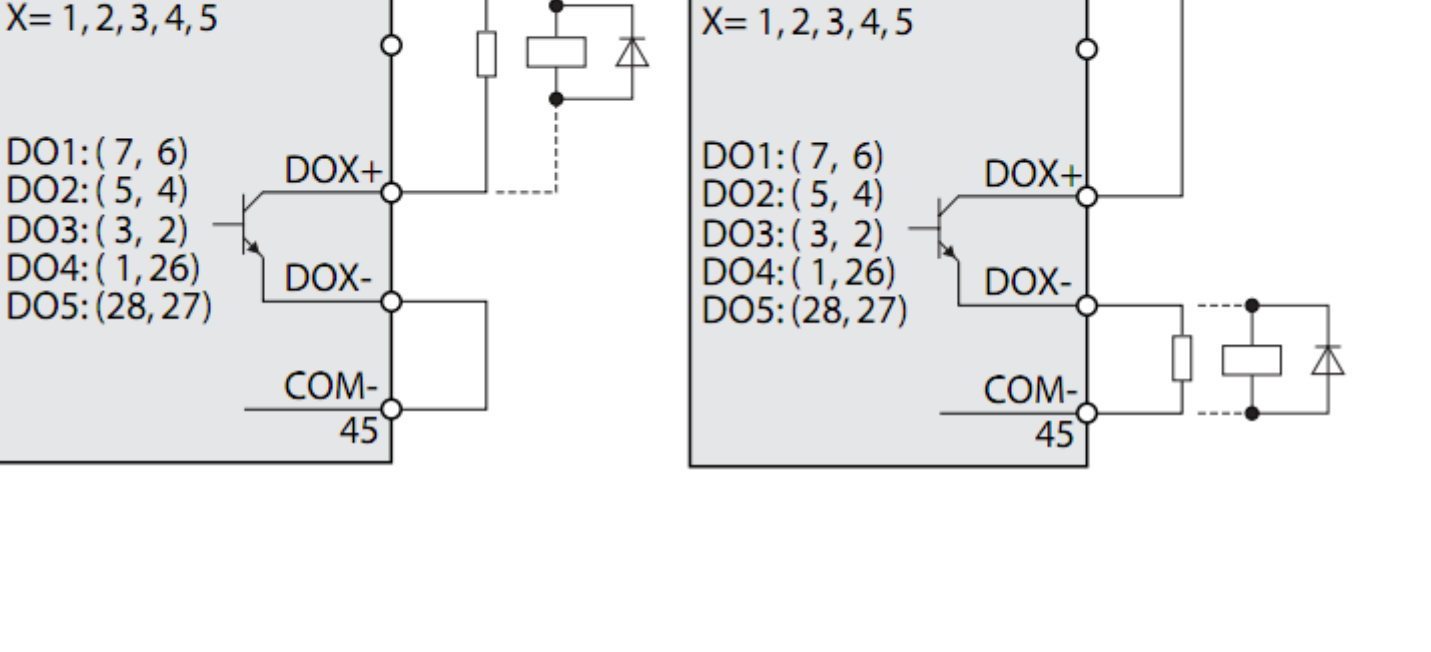

**Servo Drive** 

**VDD** 

 $24Vdc -$ 

DOX: (DOX+, DOX-)

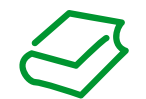

max.

200 mA

# **3.**各接口典型接线 上海菱本电子科技有限公司 www.lenbenelectric.com

#### **3.8**数字输出接线:

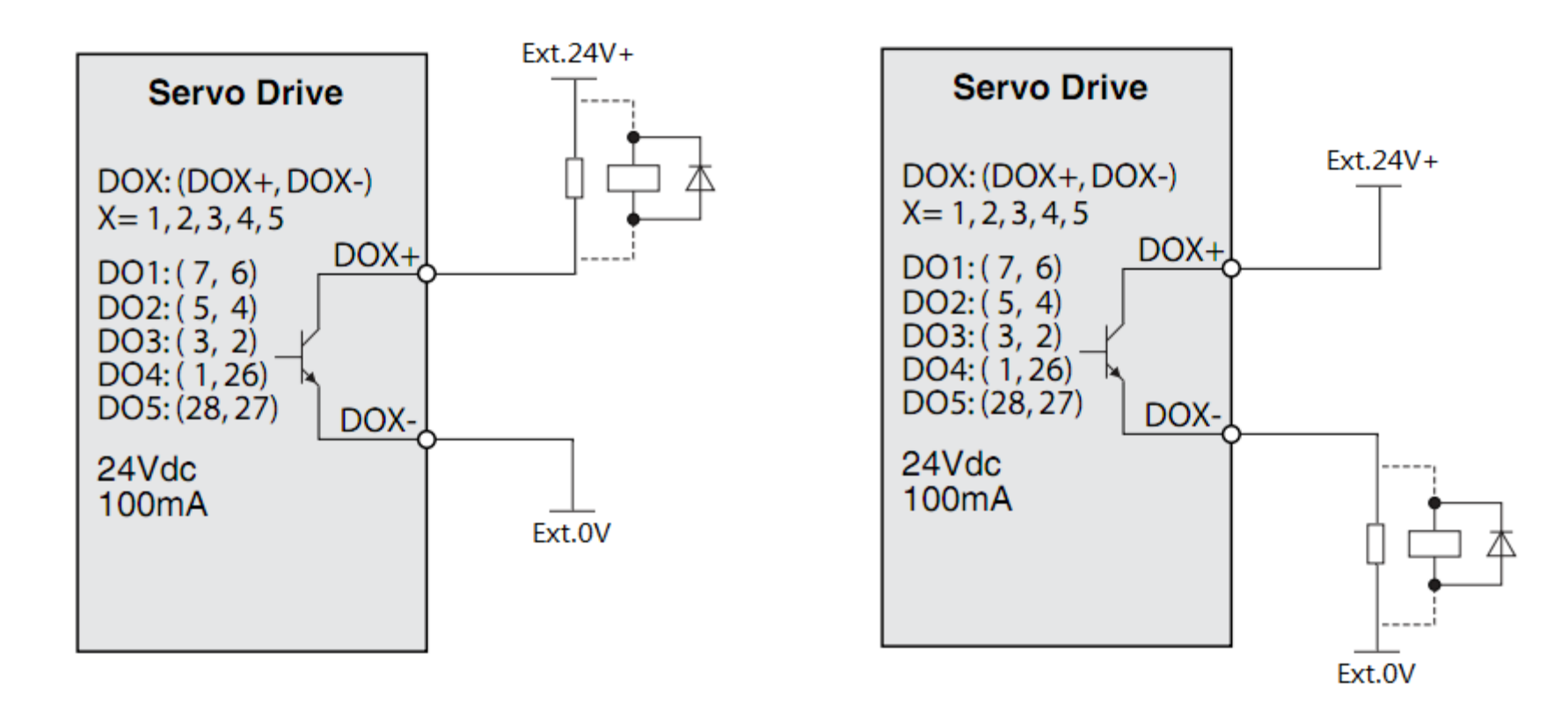

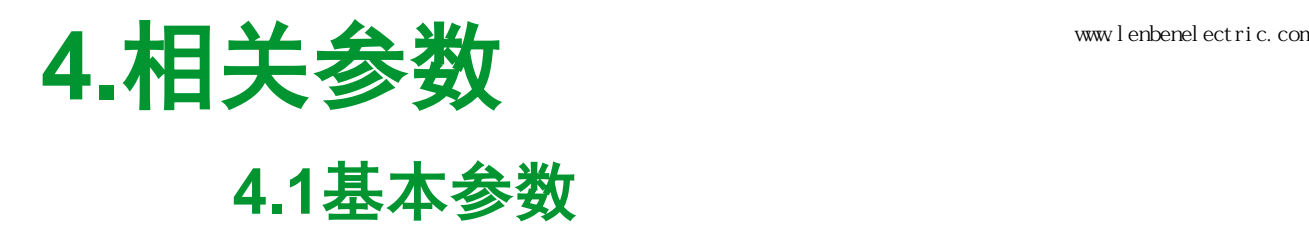

#### 驱动器参数可通过驱动器本体上的HMI选择和设置,也可以通过SoMove软件连接在线 后选择和设置。

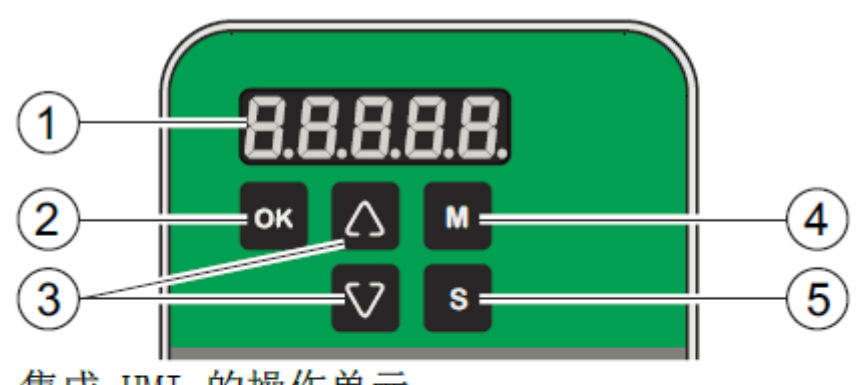

集成 HMI 的操作单元

- 5位7段显示器  $(1)$
- $(2)$ 按键 OK
- $(3)$ 箭头键
- 按键 M  $(4)$
- $(5)$ 按键 S

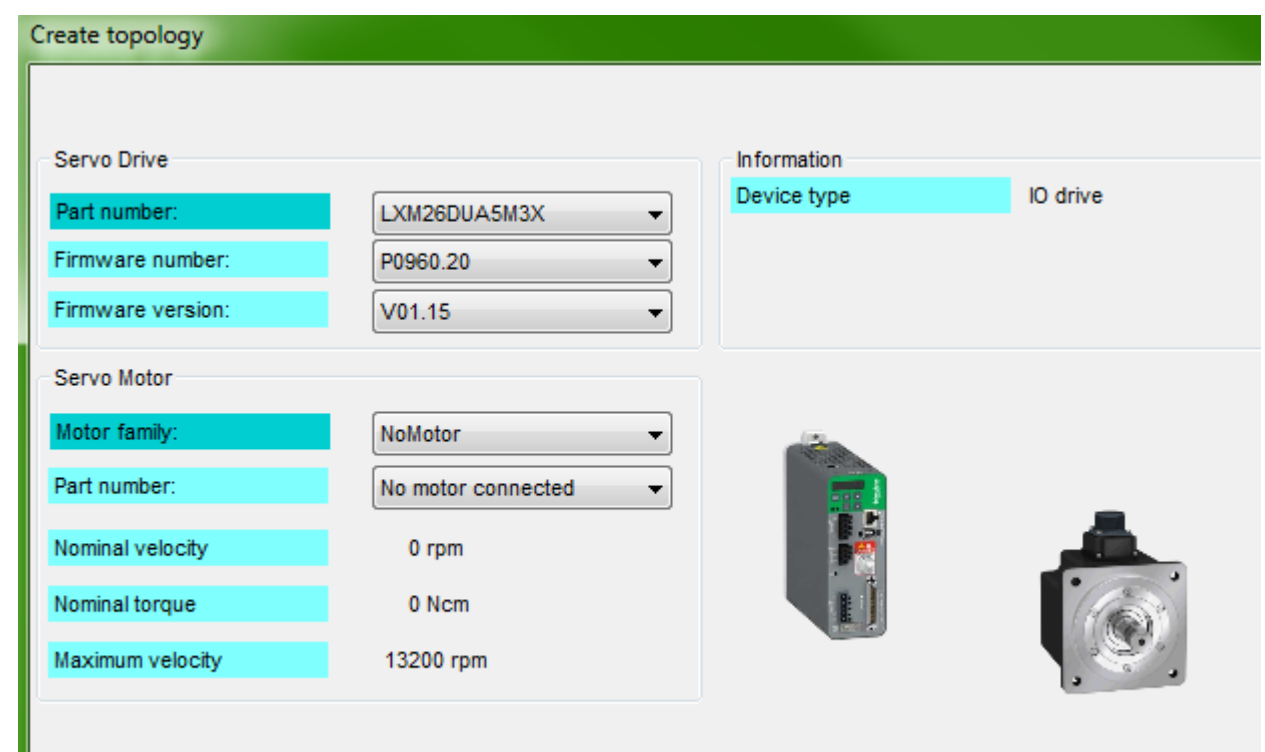

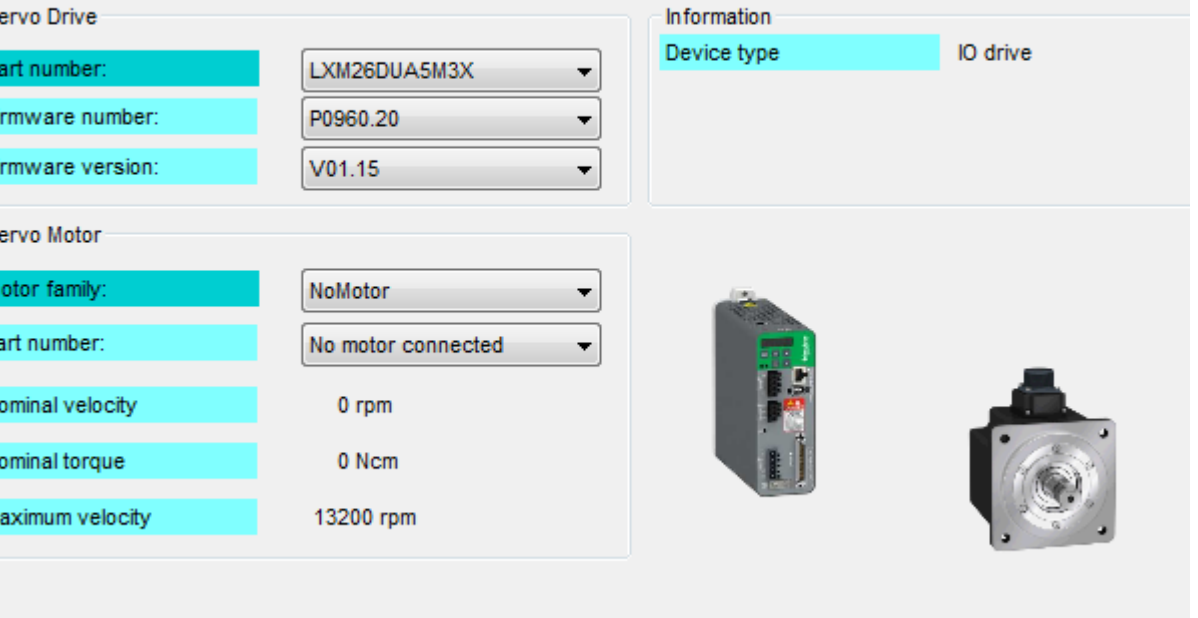

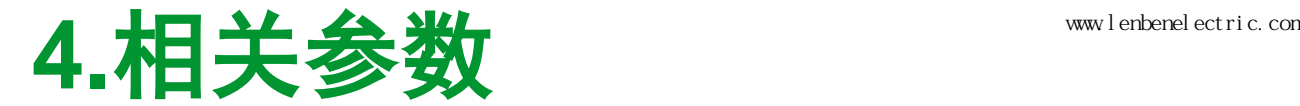

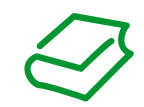

### **4.2 HMI**操作方式

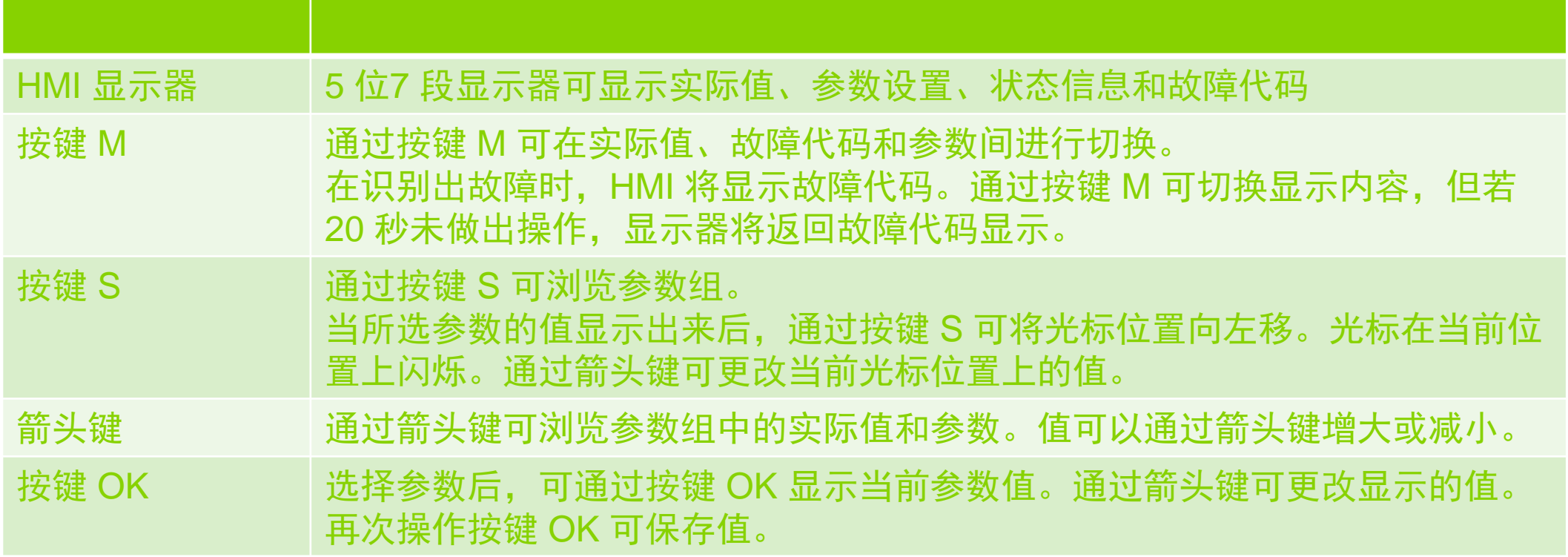

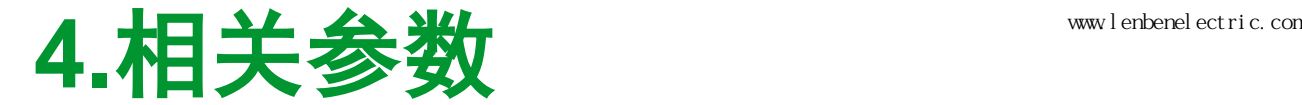

### **4.3**各模式公共基本参数

P2-08:参数出厂设置

P2-10..17:DI1-DI8数字输入功能设置

P2-18..22:DO1..DO5数字输出功能设置

P1-01:驱动器模式、电机方向方向、以及默认输入输出功能设置 P1-44:电子齿轮分子

P1-45:电子齿轮分母

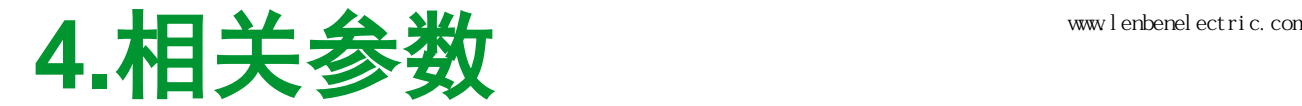

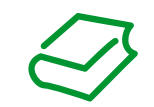

#### **4.3.1**公共基本参数设置方法

#### P2-08=00010 -> 保存参数 -> 将驱动器断电重启 -> 驱动器参数恢复为出厂设置

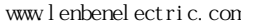

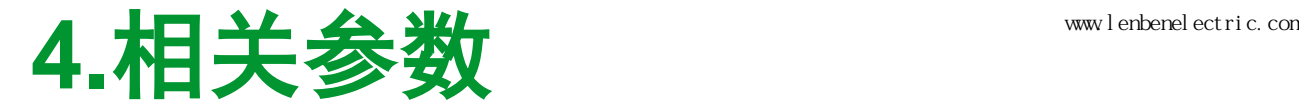

#### **4.3.2**公共基本参数设置方法

 P2-10..17:DI1..DI8的信号输入功能 可以通过参数进行设置,每个信号输 入功能每次仅能配置给一个输入。详 细输入功能见说明文档第6.5.2章。

 也可以通过将P1-01第4位设为1并 断电重启驱动器,将输入设定设为对 应模式的默认值。

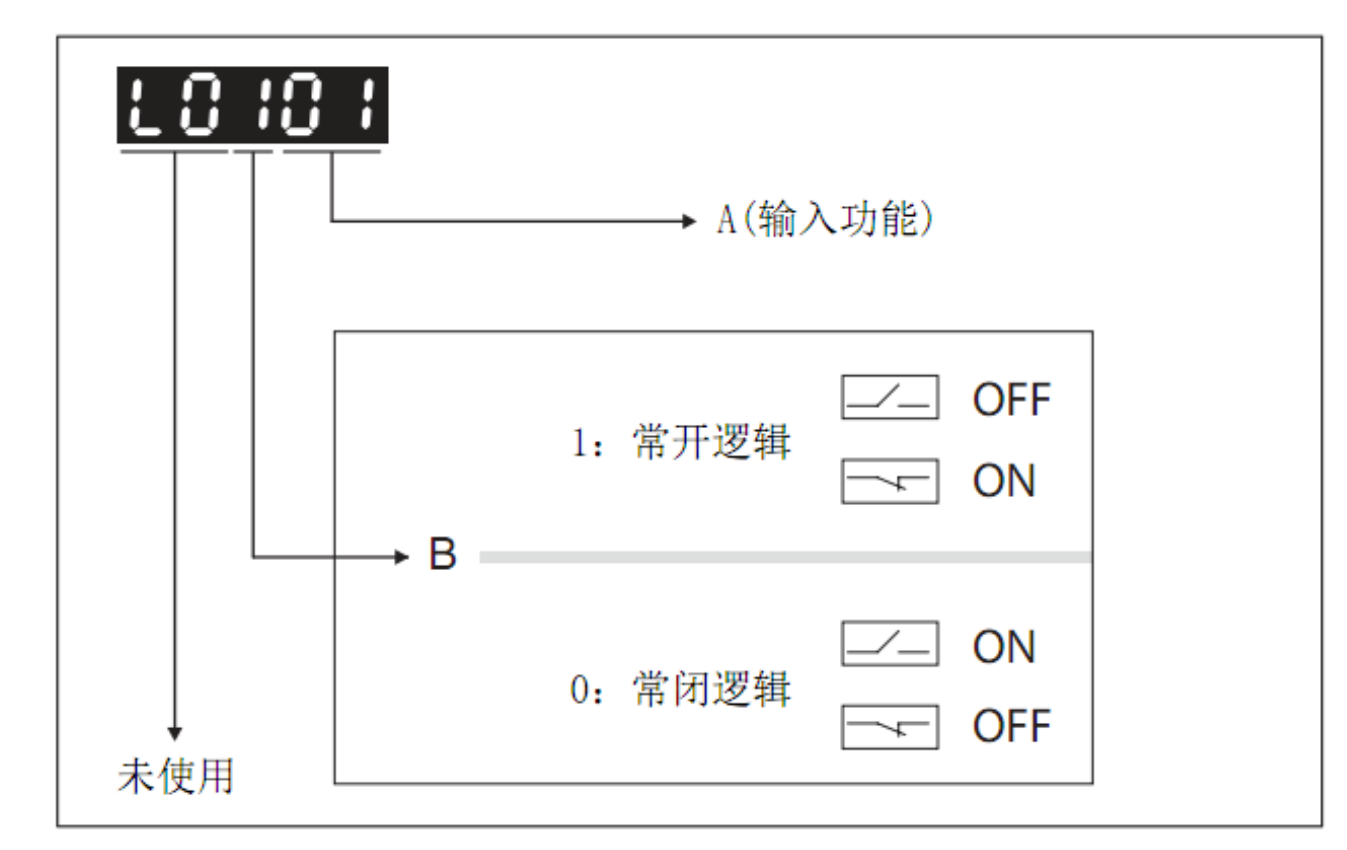

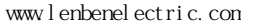

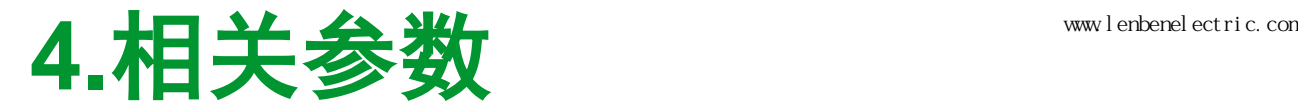

#### **4.3.3**公共基本参数设置方法

 P2-18..22:DO1..DO8的信号输出功 能可以通过参数进行设置,每个信号 输出功能每次仅能配置给一个输入。 详细输入功能见说明文档第6.5.4章。 也可以通过将P1-01第4位设为1并 断电重启驱动器,将输出设定设为对 应模式的默认值。

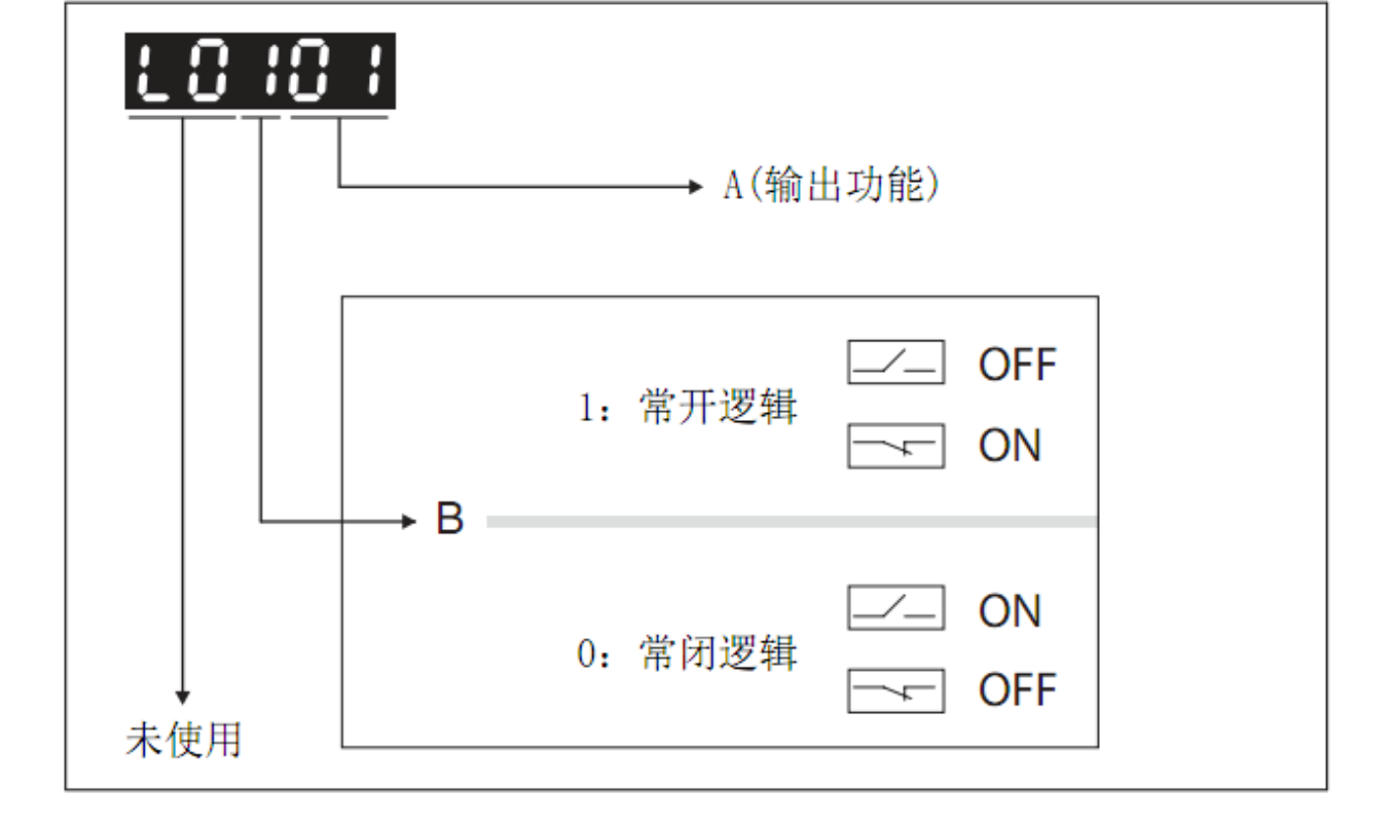

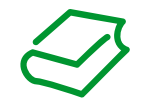

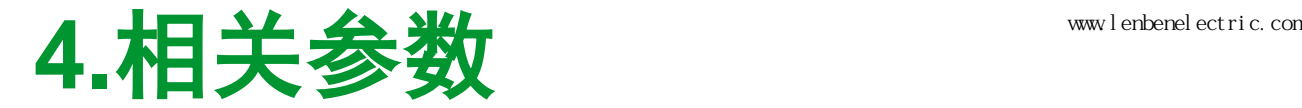

#### **4.3.4**公共基本参数设置方法

P1-01:驱动器模式、电机方向方 向、以及默认输入输出功能设置

 该参数可以设置驱动器接收的脉 冲信号格式,脉冲逻辑方向和电机 旋转方向的关系,以及是否将输入 输出引脚的功能定义置为默认值。

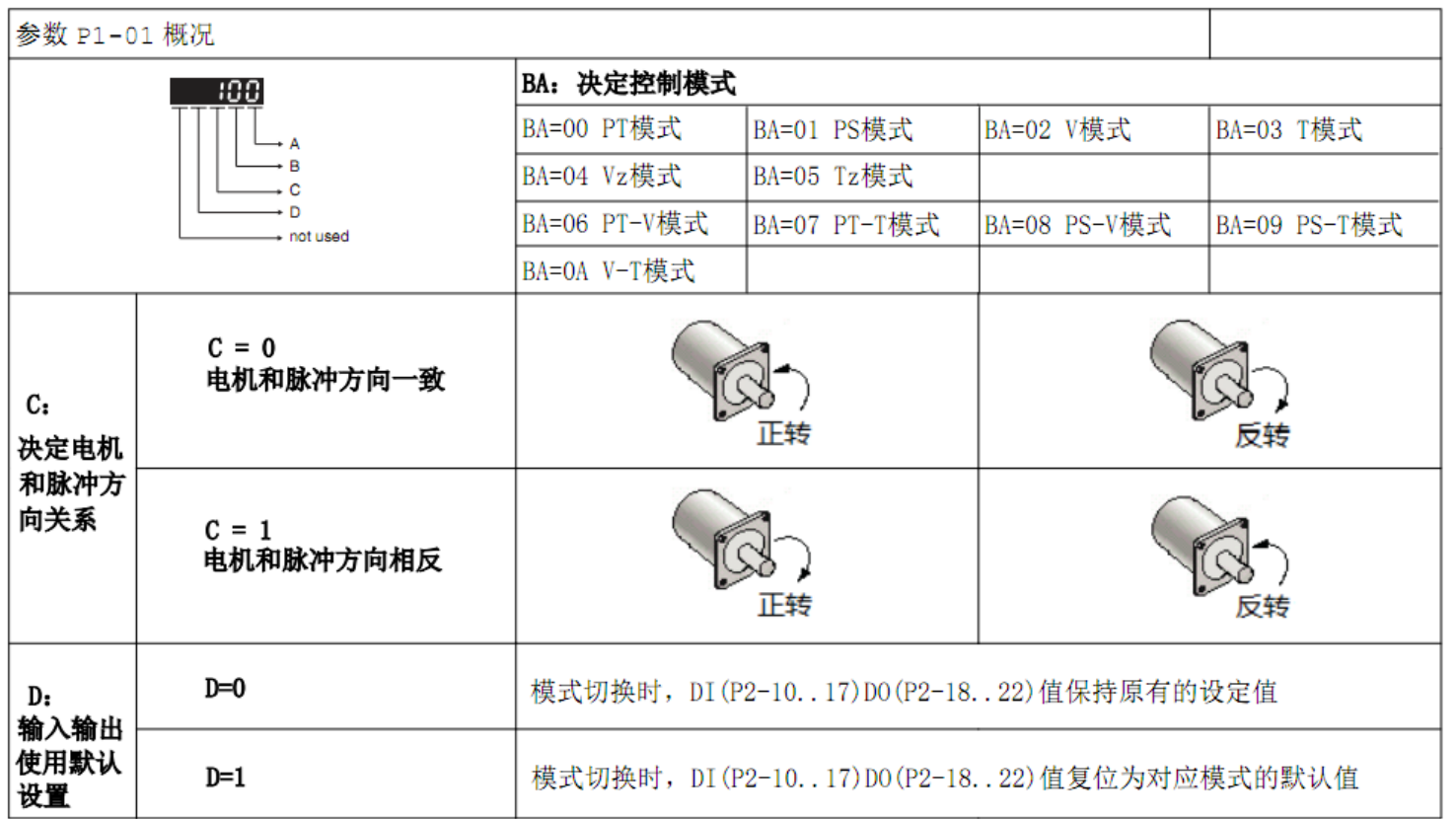

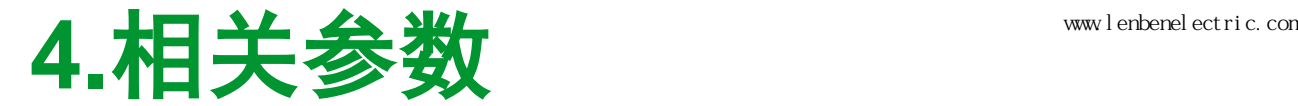

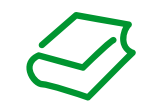

#### **4.3.5**公共基本参数设置方法

传动系数

 共可以设置4组传动系数,其中电子齿轮分母固定为P1-45,四个电子齿轮分子分别为 P1-44/P2-60/P2-61/P2-62,默认使用P1-44,其他几个分子可以通过输入功能GNUM0和 GNUM1切换。

 传动系数是电子齿轮分子与电子齿轮分母之比,决定了外部输入的用户脉冲数和电机转 动圈数的换算关系。电机每圈脉冲数固定为1280000,若要10000个外部输入脉冲对应电 机转动一圈,则传动系数应为128,即电子齿轮分子与电子齿轮分母之比为128。

例如P1-44=1280, P1-45=10, 换算如下:

 10000PUU P1-44 = 1280 1280000Pulse/r P1-45 = 10 1r

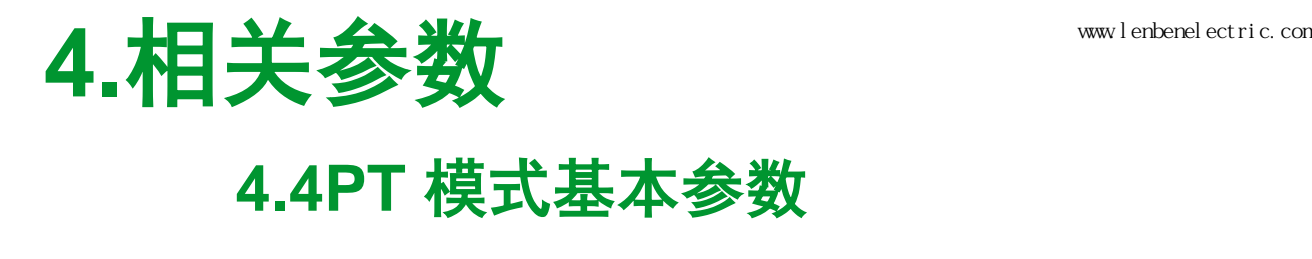

P1-00:脉冲控制方式选择

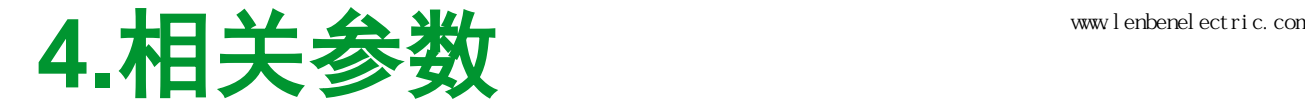

#### **4.4.1PT** 模式基本参数设置方法

P1-00:脉冲控制方式选择

 该参数可以设置驱动器接收的脉 冲信号格式,信号输入极性和电机 轴运动方向关系,信号滤波频率值, 以及决定使用高速脉冲还是低速脉 冲。

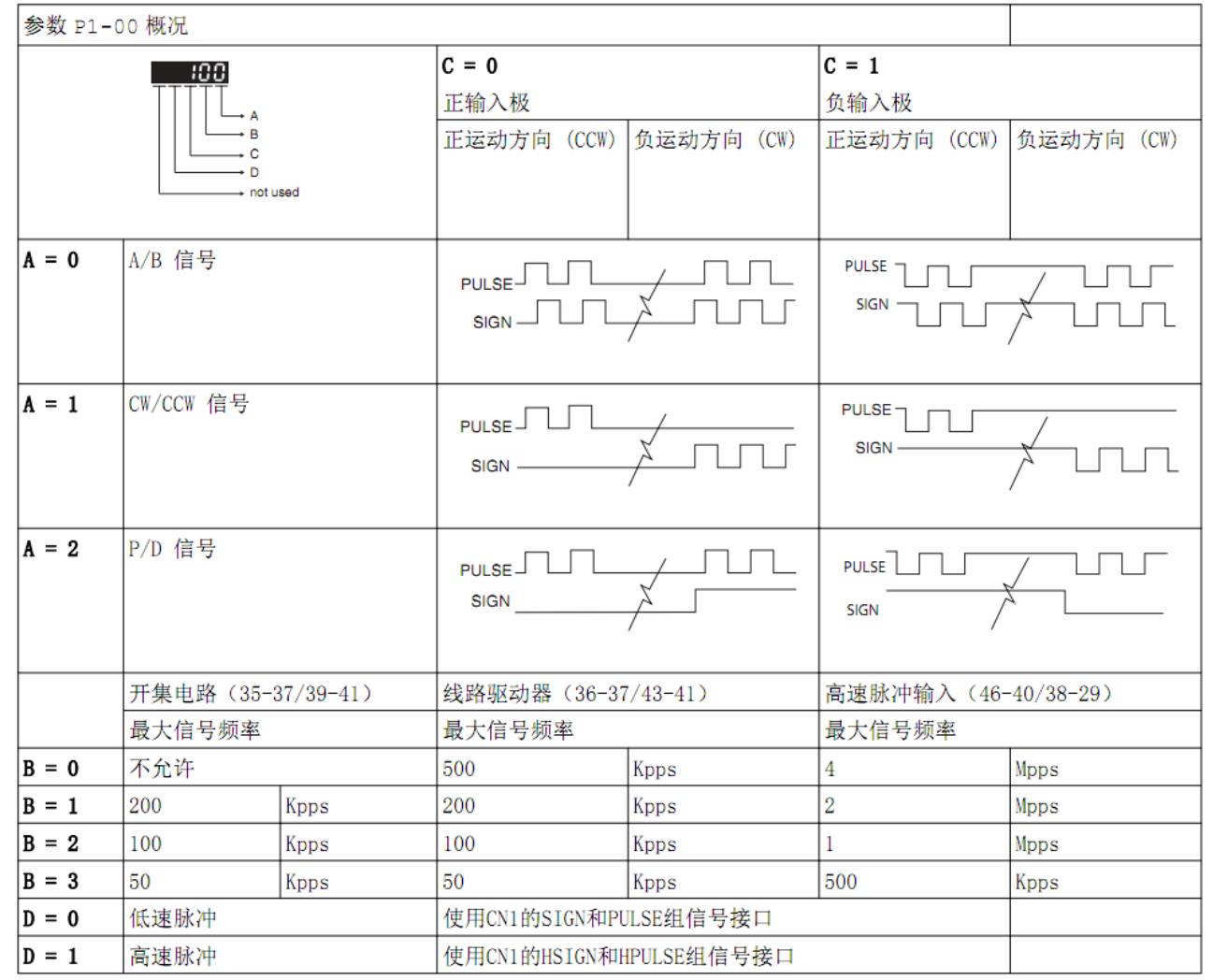

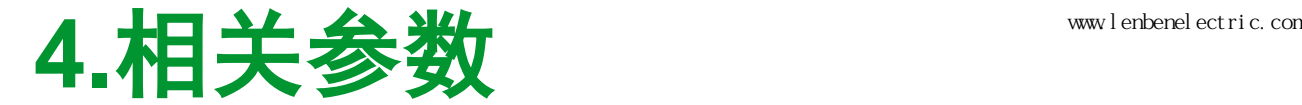

#### **4.5PS** 模式基本参数

P6-(N\*2)/P6-(N\*2+1)/P7-(N\*2)/P7-(N\*2+1):第N个位置数据组,1<=N<=32

- 例如:第20个位置数据组,使用P6-40/P6-41/P7-40/P7-41
- 其中:P6-(N\*2):运行的位置值

 P6-(N\*2+1):绝对或相对定位,数据组过渡方式 P7-(N\*2):运行的加速度和减速度 P7-(N\*2+1):运行速度,数据组运行结束后的等待时间

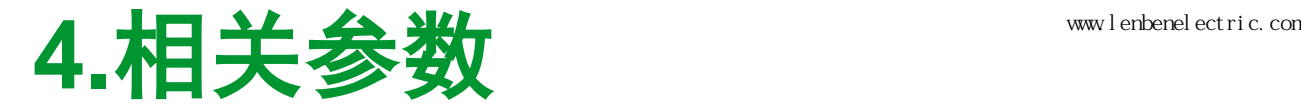

#### **4.5.1**基本参数设置方法

P6-(N\*2):运行的位置值

这是一个单一参数,定义如下:

该参数以用户脉冲数为单位,其值转换到负载实际运行距离,还需要根据P1-44/P1-45 组成的传动系数以及实际机械参数综合换算。

这个参数以10进制显示和设置,例如:

假设P1-44/P1-45=1280, 实际负载电机每转前进5mm, 当该参数设为5000时, 表示负 载运行距离为25mm。

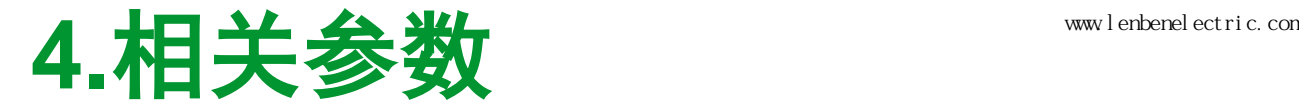

#### **4.5.2**基本参数设置方法

P6-(N\*2+1):绝对或相对定位,数据组过渡方式 这是一个组合参数,定义如下:

Bits0..3:保留

Bit 4: 0 = 等待前一个数据组运行完后启动

1 = 一旦触发立即启动

Bits5..6:保留

Bit 7: 0 = 绝对定位

1 = 相对定位

Bits8..15:保留

这个值以16进制显示和设置,例如:

立即启动(Bit4=1), 相对定位(Bit7=1), 该参数应设为0x90

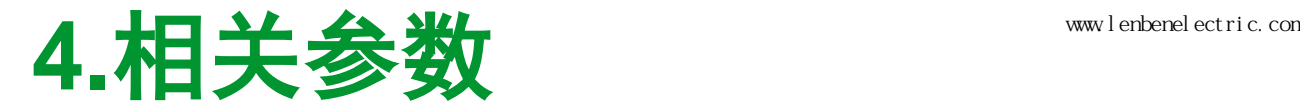

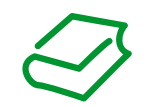

### **4.5.3**基本参数设置方法

P7-(N\*2):运行的加速度和减速度

这是一个组合参数,定义如下:

Bits0..15:减速度

Bits16..31:加速度

 加速度和减速度的单位是毫秒,表示电机从速度0rpm加速到6000rmp或从6000rpm减 速到0rpm所需要的时间,以此定义加减速度斜坡。

该参数以组合16进制的方式显示和设置, 例如:

加速度为200ms,减速度为400ms时,该参数设为0x00C80190。

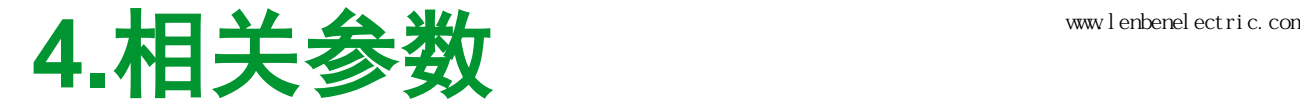

### **4.5.4**基本参数设置方法

P7-(N\*2+1):运行速度,数据组运行结束后的等待时间

这是一个组合参数,定义如下:

Bits0..15:数据组运行结束后的等待时间

Bits16..31:运行速度

等待时间的单位是ms,表示从到达目标位置到数据组结束的等待耗时。

速度的单位是0.1rpm,表示加速度时间过后达到的目标速度。

该参数以组合16进制的方式显示和设置, 例如:

速度为2000rpm(20000x0.1rpm), 等待时间为1s(1000ms)时, 该参数设为0x4E2003E8。

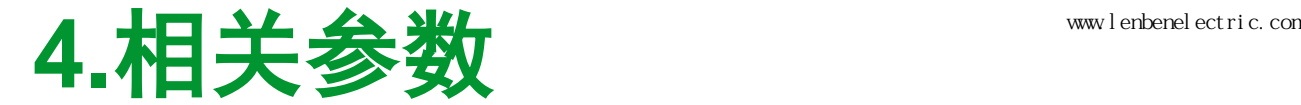

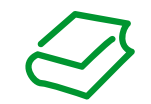

#### **4.5.5**数据组选择方法

 通过信号输入功能配置为POS0/POS1/POS2/POS3/POS4/CTRG可以选择和启动数据 组。通过POS0..POS4输入信号的二进制组合方式选择单个数据组,通过CTRG输入信号 的上升沿可启动选择的数据组, 例如:

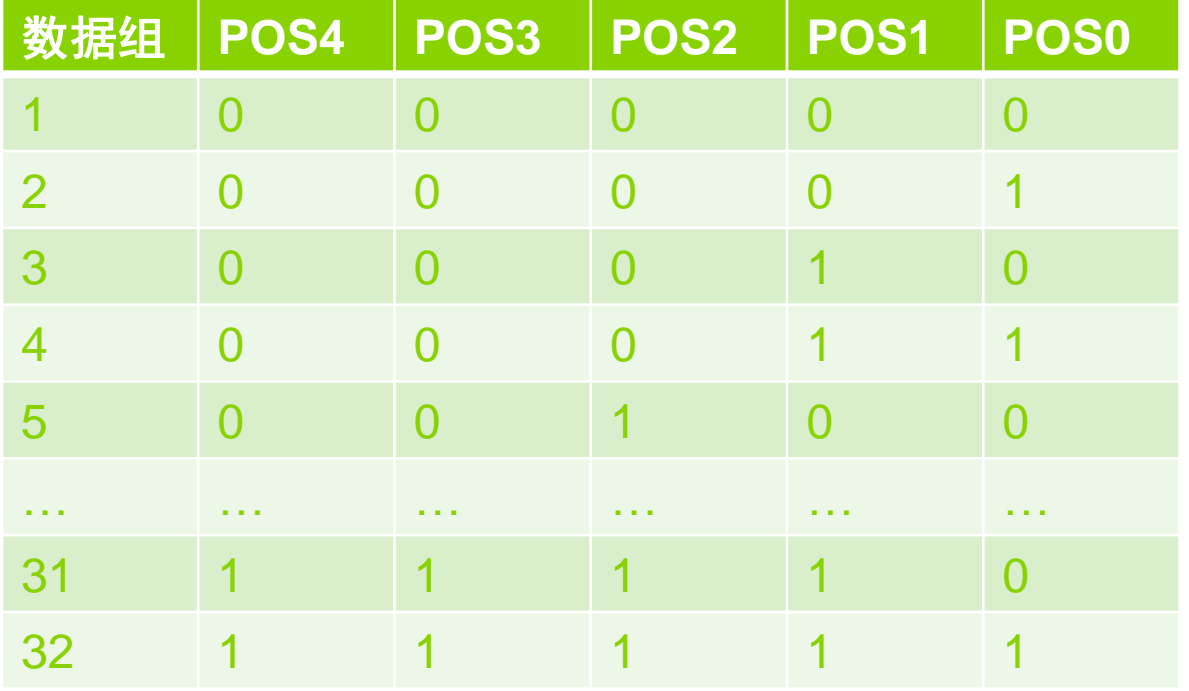

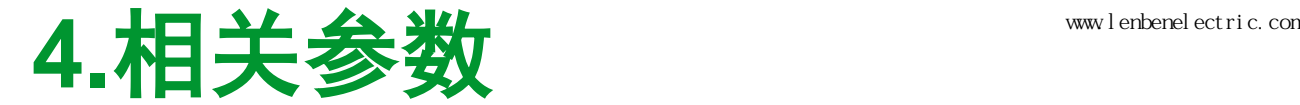

#### **4.5.5**数据组选择方法

 如果一个数据组过渡方式P6-(N\*2+1)中选择了Bit 4 = 0等待前一个数据组运行完后启动, 那么在当前正在运行的数据组运行完之前,用CTRG输入信号的上升沿启动本数据组后, 该数据组会等待当前运行的数据组运行完成后,立即开始运行。如果在此之前有另一个数 据组被启动并等待执行,这个较前一次启动并等待的数据组会被忽略。

如果一个数据组过渡方式P6-(N\*2+1)中选择了Bit 4 = 1一旦触发立即启动, 那么一旦用 CTRG输入信号的上升沿启动本数据组后,本数据组会立即开始执行,无论当前是否有其 他数据组在运行。

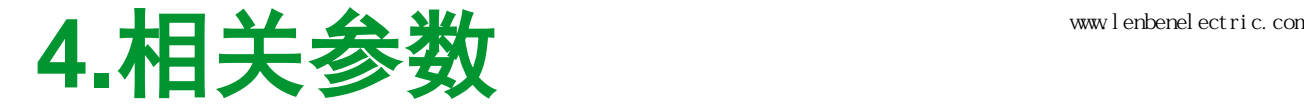

#### **4.6**有关回零点

 PS模式下可回零点,作为绝对运动的参考点。零点的确定由机械位置和电机Z脉冲位置 共同确定。

- 与回零点相关的参数有:
	- P5-04:回零点方式
	- P5-05:快速回零点速度
	- P5-06:慢速回零点速度
	- P6-00:零点位置预设值
	- P6-01:是否在初次上电后第一次使能时自动启动回零
	- P7-00:回零运动的加速度和减速度
	- P7-01:回零运动完成后的等待时间

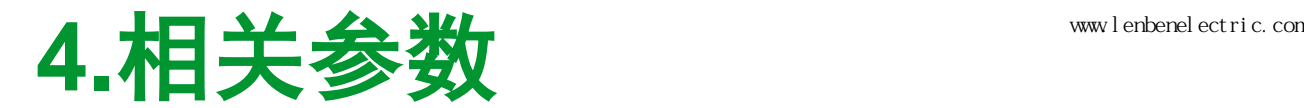

P5-04:回

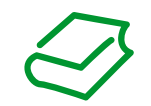

#### **4.6.1**有关回零点

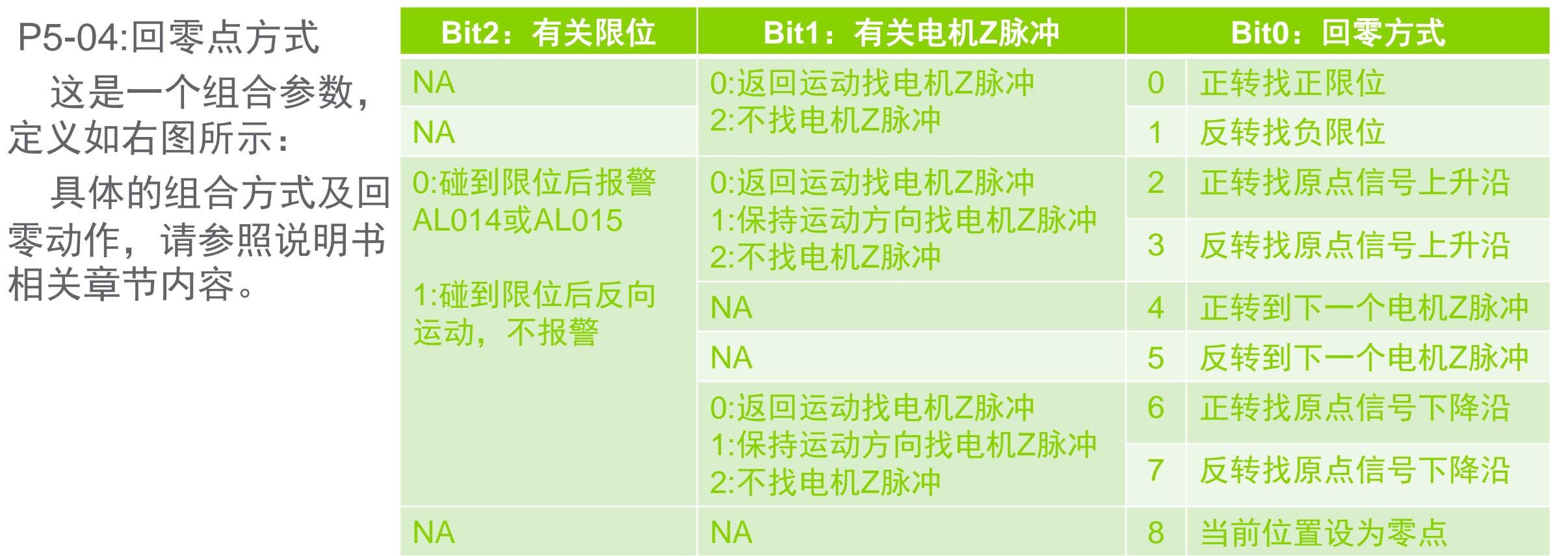

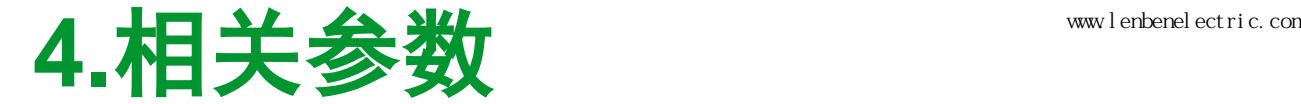

#### **4.6.2**有关回零点

P5-05:快速回零点速度 P5-06:慢速回零点速度

这两个参数用于设置回零运动时的快速运动速度和慢速运动速度。回零运动中何时快速 回零何时慢速回零,取决于所选择的回零方式的定义。不同的回零方式,其运动方向及选 择速度不同。具体请参照说明书相关章节内容。

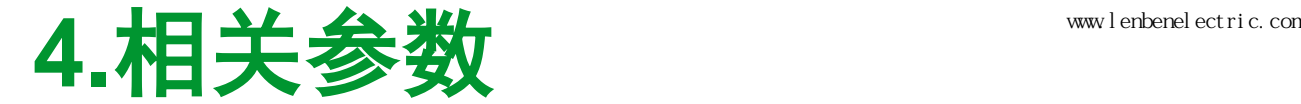

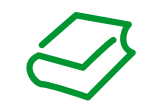

#### **4.6.3**有关回零点

P6-00:零点位置预设值

当回零成功完成时,系统将这个参数的值设为当前位置值。

例如当P6-00 = 0时, 回零完成后, 当前位置值为0; 当P6-00 = 10000时, 回零完成后, 当前位置值为10000。

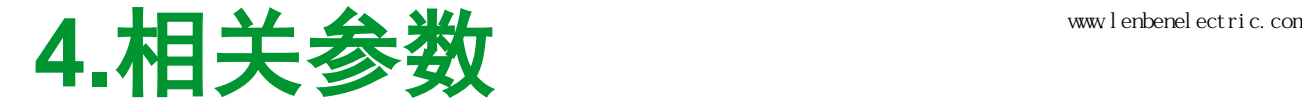

#### **4.6.4**有关回零点

P6-01:是否在初次上电后第一次使能时自动启动回零

这是一个组合参数,定义如下:

 $\text{Bit 0: 0 = } \mathbb{R}$ 动器不会自动回零

1 = 驱动器在初次上电后第一次使能时自动启动回零

Bits1..7:保留

Bits8..15:选择回零完成后继续执行哪个数据组的运动

 以16进制显示,为0时表示回零完成后不动作,其他值时对应选择数据组1 到数据组32中的一个数据组。

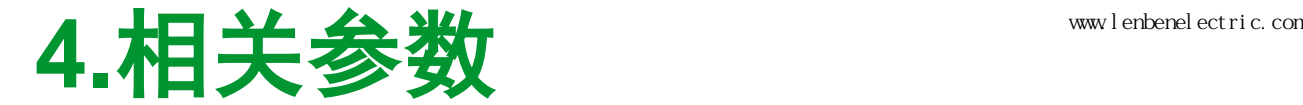

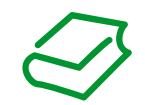

### **4.6.5**有关回零点

P7-00:回零运动的加速度和减速度

这是一个组合参数,定义如下:

Bits0..15:减速度

Bits16..31:加速度

 加速度和减速度的单位是毫秒,表示电机从速度0rpm加速到6000rmp或从6000rpm减 速到0rpm所需要的时间,以此定义加减速度斜坡。

该参数以组合16进制的方式显示和设置, 例如:

加速度为200ms,减速度为400ms时,该参数设为0x00C80190。

 $\circ$ 

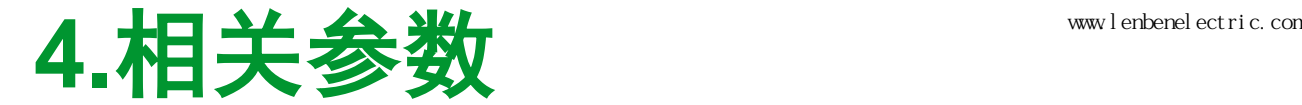

### **4.6.6**有关回零点

P7-01:回零运动完成后的等待时间

这个参数定义如下:

Bits0..15:回零运动完成后的等待时间

等待时间的单位是ms,表示从到达目标位置到数据组结束的等待耗时。

该参数以16进制的方式显示和设置, 例如:

等待时间为1s(1000ms)时, 该参数设为0x000003E8。

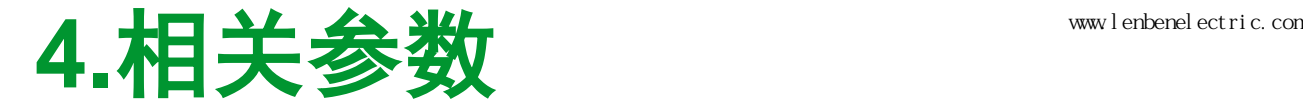

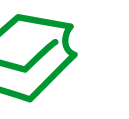

#### **4.7V-Vz** 模式基本参数

#### P1-40: V\_REF电压值和速度指令的换算关系 P1-09/10/11:内部速度指令

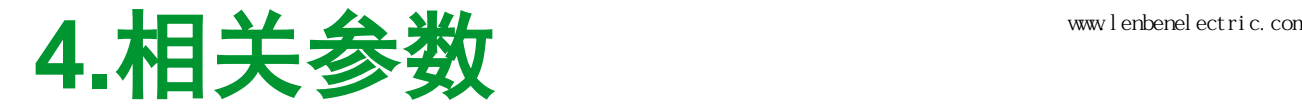

#### **4.7.1V-Vz** 模式基本参数设置方法

P1 -40: V\_REF电压值和速度指令的换算 关系。

 V\_REF模拟电压连接在CN1 :42 -44, 电压范围是 -10V~+10V。这个模拟量电 压的值和电机的速度指令成线性比例关 系。P1 -40中设置的值表示+10V电压代 表的转速。

如P1 -40=5000rpm,表示V\_REF检测 到+10V电压时,电机速度指令为 5000rpm。同样,当V\_REF检测到+5V 电压时,电机速度指令为2500rpm;而 当V\_REF检测到-8V时,电机速度指令 为-4000rpm

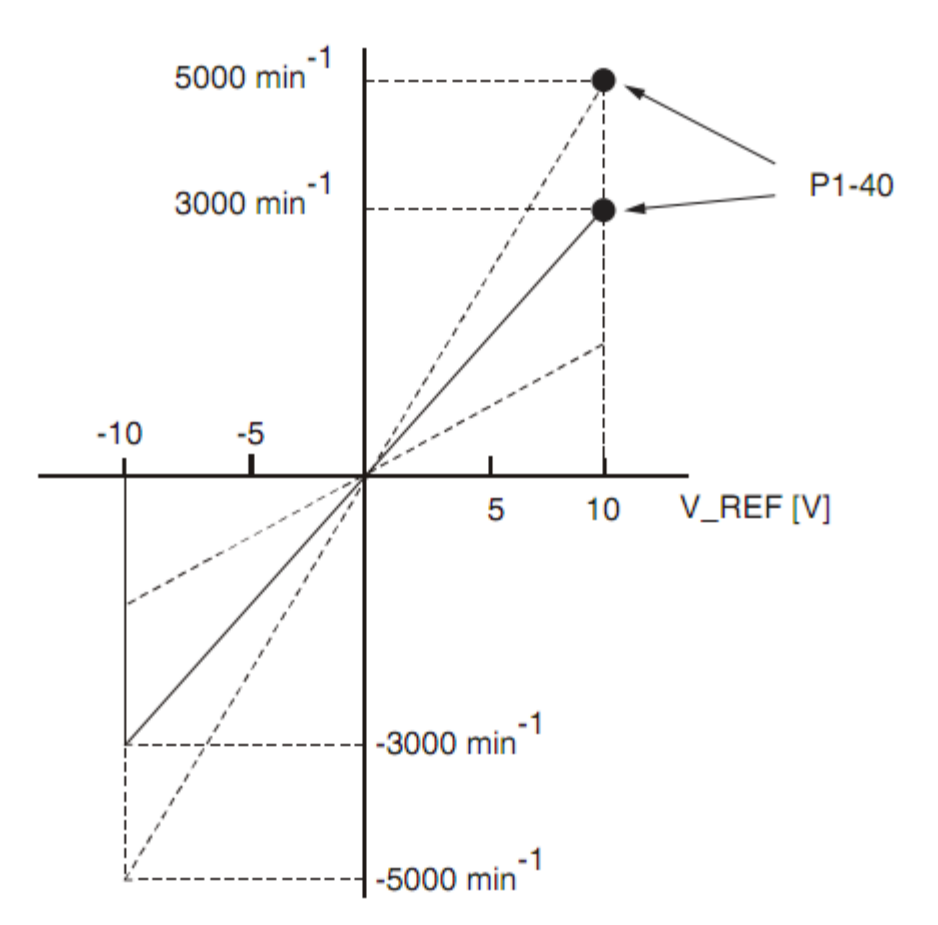

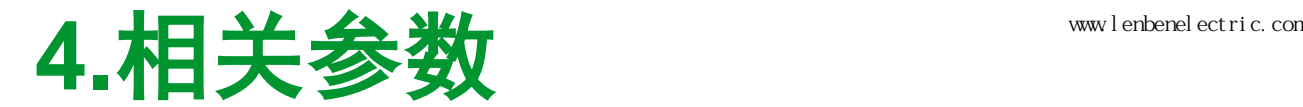

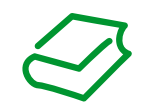

#### **4.7.2V-Vz** 模式基本参数设置方法

P1-09/10/11: 内部速度指令

 通过信号输入功能配置为SPD0/SPD1可以选择一个内部速度指令。通过SPD0/SPD1输 入信号的二进制组合方式选择。

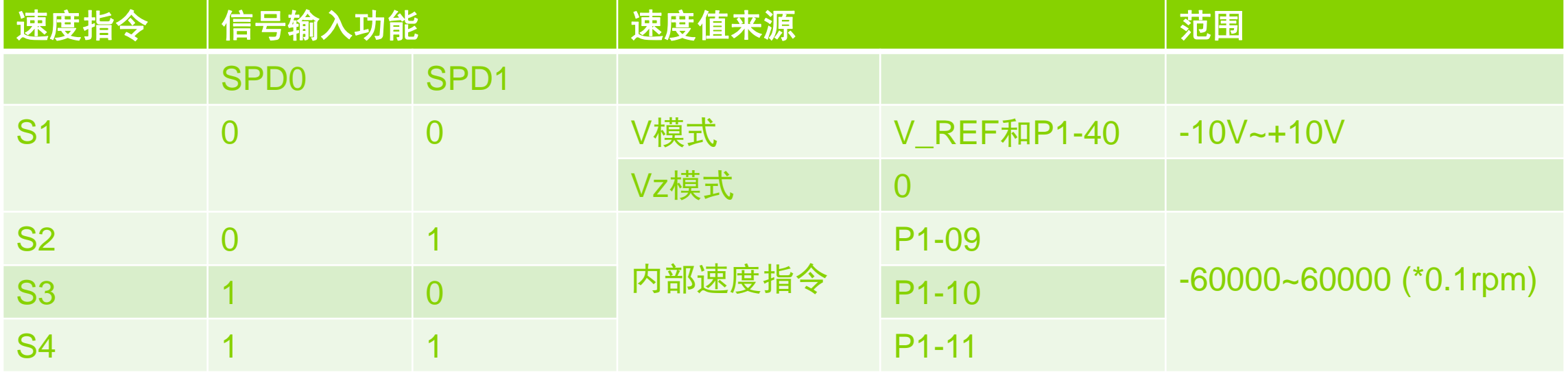

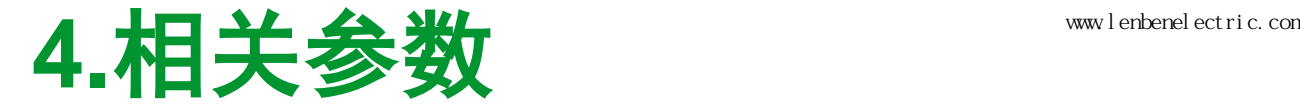

### **4.8T-Tz** 模式基本参数

### P1-41: T\_REF电压值和扭矩指令的换算关系 P1-12/13/14:内部扭矩指令

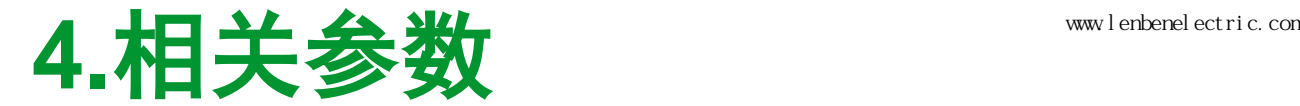

#### **4.8.1T-Tz** 模式基本参数设置方法

P1 -41: T\_REF电压值和扭矩指令的换算 关系。

 T\_REF模拟电压连接在CN1 :18 -19, 电压范围是 -10V~+10V。这个模拟量电 压的值和电机的扭矩输出指令成线性比 例关系。P1 -41中设置的值表示+10V 电 压代表的电机输出扭矩指令。

如P1 -41=300%,表示T\_REF检测到 +10V电压时, 电机扭矩输出指令为 300%额定扭矩。同样,当T\_REF检测 到+5V电压时, 电机扭矩输出指令为 150%;而当T\_REF检测到 -8V时,电机 扭矩指令为 -240%

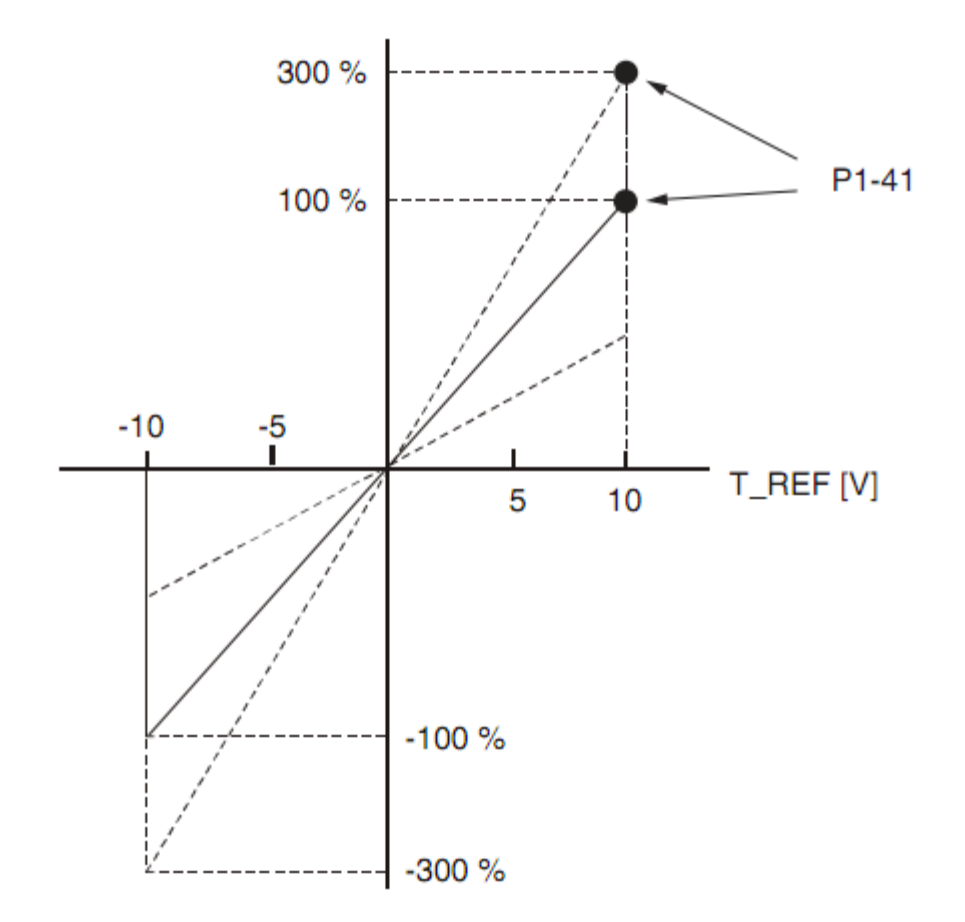

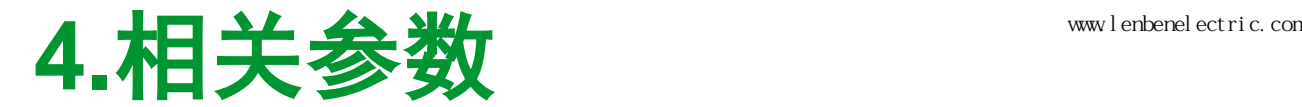

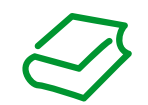

#### **4.8.2T-Tz** 模式基本参数设置方法

P1-12/13/14: 内部扭矩指令

 通过信号输入功能配置为TCM0/TCM1可以选择一个内部扭矩指令。通过TCM0/TCM1 输入信号的二进制组合方式选择。

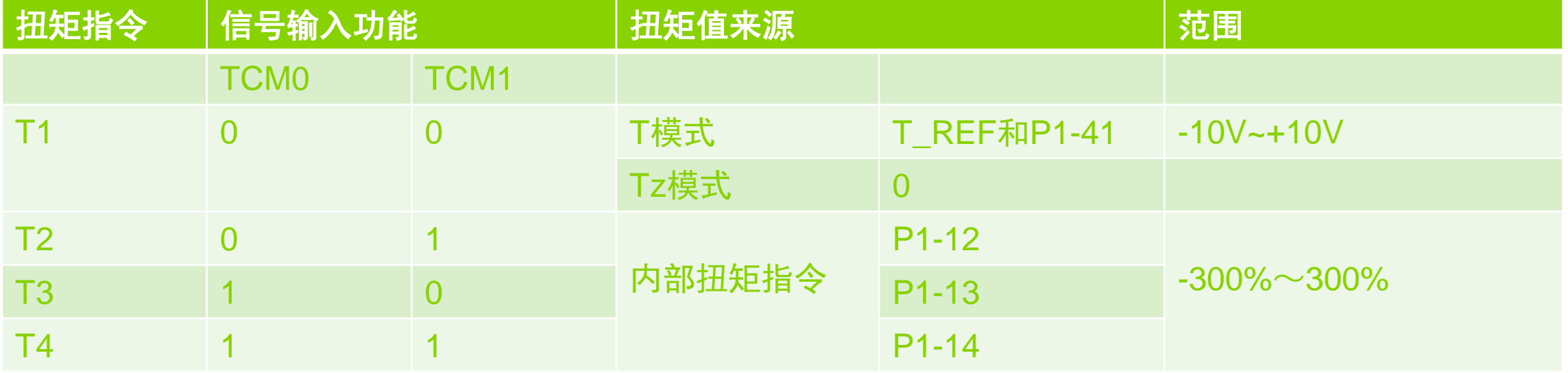

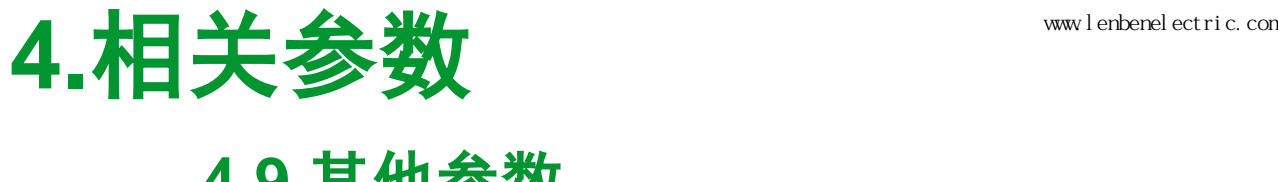

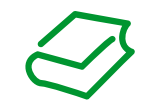

#### **4.9** 其他参数

 关于各控制模式还有许多参数,定义和控制驱动器的各种行为。具体参数请参考驱动器 说明手册。

## **5.**控制环调节 上海菱本电子科技有限公司 www.lenbenelectric.com **5.1**调节方式

控制环可以使用自动调节或手动调节。

 自动调节可通过驱动器本体上的HMI启动,也可以通过SoMove软件连接在线后启动。 手动调节由于需要通过软件示波器观察电机的电流、位置、速度及误差曲线,因此建议 使用SoMove软件进行。通过SoMove内置示波器观察电机的电流、位置、速度及误差曲 线,相应的调节控制环参数。

## **5.**控制环调节 上海菱本电子科技有限公司 www.lenbenelectric.com **5.2**自动调节

通过驱动器本体上的HMI启动自动增益调节,对应参数是P2-32。

自动增益调节分为简单自动增益调节和舒适自动增益调节。

通过P2-32=1,按OK确认,驱动器即开始简单自动增益调节。电机开始按预先设定的 速度和方向来回旋转并调整控制环参数,本体HMI上的LED会显示调试进度百分比值。当 简单自动增益调节完成后,电机停止运动,LED显示完成。此时需要按OK确认,把简单 自动增益调节得到的参数存入驱动器。

简单自动增益调节的行程是约正负2.5圈,因此在开始简单自动增益调试前,必须确认 行程是否足够,防止发生意外。

 如果因为某些原因,简单自动增益调节可能会停止执行,例如负载惯量过大,导致按预 设加速度和时间不足以达到预设速度。

如果简单自动增益调节无法执行,那么可以尝试采用舒适自动增益调节。

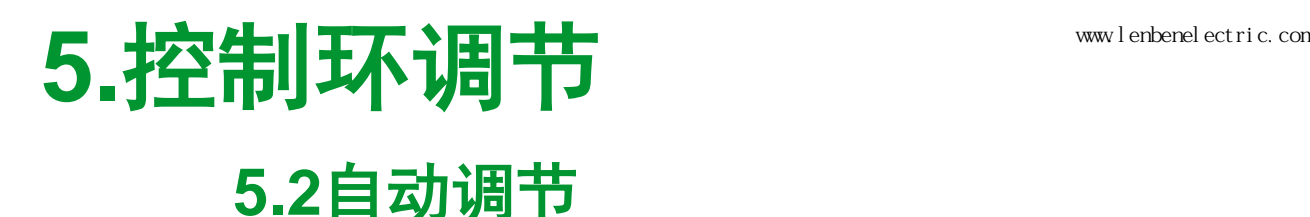

 舒适自动增益调节可以设定调节运动来回方向、运动行程、运动速度和运动加速度,分 别是:

P9-20=0调节运动朝两个方向来回运动, P9-20=2调节方向仅向正向运动;

 P9-26设置调节运动正向运动行程,P9-27设置调节运动反向运动行程,反向运动距离 应设置为负数。行程值的单位是脉冲数,根据传动系数换算成实际电机运动圈数; P9-29设置调节运动的速度,低字节为正向速度,高字节为反向速度,单位是0.1rpm; P9-31设置调节运动的加速度,低字节为正向加速度,高字节为反向加速度,单位是ms。 设置完这些参数后,通过将P2-32设为一个特定值,按OK确认启动舒适自动增益调。 P2-32=2表示调节控制环参数,获得最小的稳态时间,同时带震动抑制 P2-32=3表示调节控制环参数,获得最小超调值,同时带震动抑制 P2-32=52表示调节控制环参数,获得最小的稳态时间,但不带震动抑制 P2-32=53表示调节控制环参数,获得最小超调值,但不带震动抑制

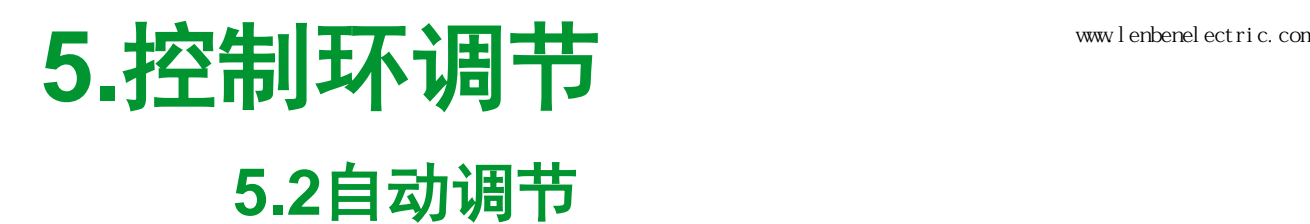

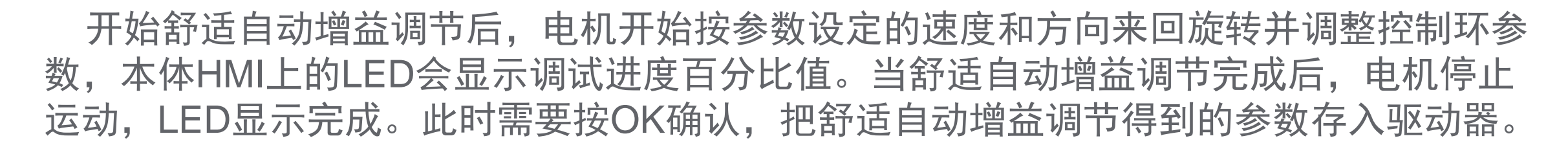

## **5.**控制环调节 上海菱本电子科技有限公司 www.lenbenelectric.com **5.3**手动调节

- 手动调节推荐使用SoMove进行。
- 手动调节主要调整的参数是:
- P8-00 KNLD 微分增益
- P8-01 KNLI 积分增益
- P8-02 KNLIV 微分-积分增益
- P8-03 KNLP 比例增益
- P8-14 NLFILTDAMPING / P8-15 NLFILTT1 低通滤波器
- P8-05 NLAFFLPFHZ / P8-20 NLPEAFF 机械系统弹性补偿
- 手动调节时需要打开SoMove控制面板的Internal Profile功能,此时SoMove自动打开示 波器界面,并设置好需要观测的参数,同时将控制环参数加入设置列表方便更改。
	- 具体调整步骤请参考驱动器说明手册。
	- 一般建议先完成自动增益调整后,再在其基础上进行进一步手动调整,达到预期效果。

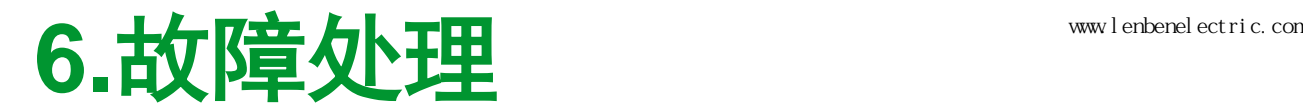

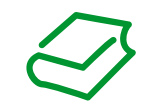

#### **6.1**故障代码显示

故障信息代码分为警告和报警两类:

警告是由驱动器内部监测功能给出的对于问题的信息。警告的故障级别为0,还不会导 致驱动器正常工作停止。

 报警是指事先规定的值或状态出现的偏差,报警分为不同的故障级别,报警会导致驱动 器停止工作。

警告或报警可以显示在驱动器本体上的HMI中,也可以通过SoMove读出。

 驱动器参数P4-00..P4-04可以保存最近的5个警告或报警信息: P4-00为最近一次信息,P4-04为最早一次信息

驱动器参数P0-47可以读出当前信息。

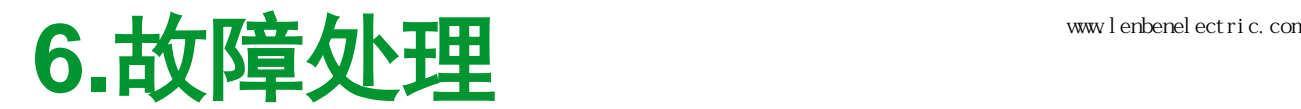

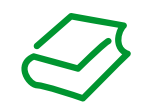

#### **6.2**故障通过信号判断

#### 通过信号输出还能显示出驱动器的运行状态以及识别出的故障。通过对应P2-18..P2-22 的设置,可以将信号输出定义为SRDY/SON/ERROR/WARN,其中:

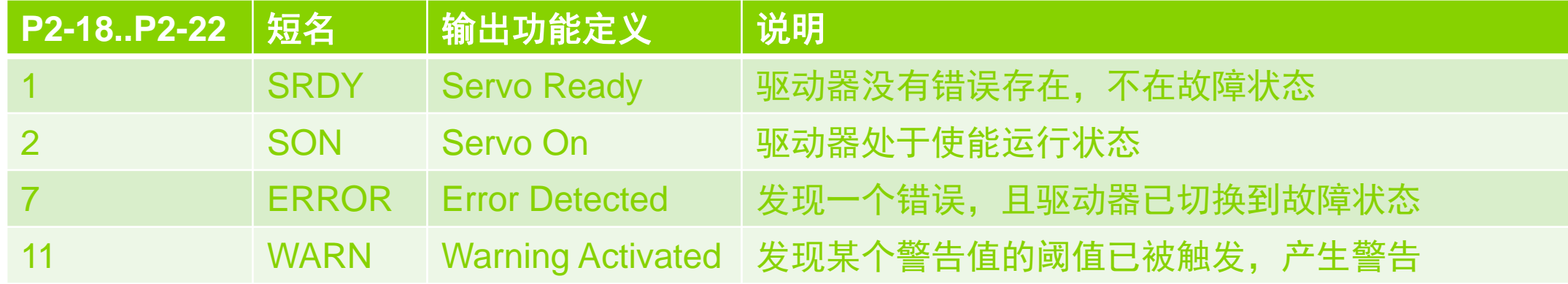

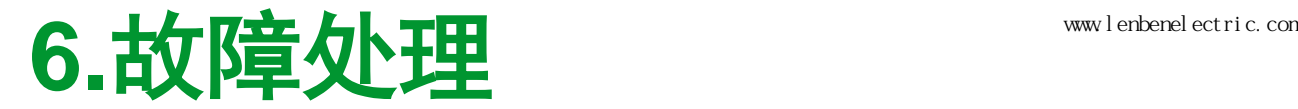

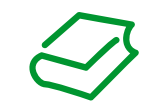

### **6.3**故障代码含义及处理

 故障代码以Wn.xxx和AL.xxx表示,其中Wn.xxx表示警告,AL.xxx表示报警。 具体的故障代码含义、可能的原因及建议的处理方法,请参照用户手册第8章"诊断与 排除故障"中的第8.2节"警告编号"和第8.3节"报警编号"。

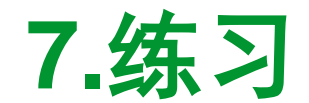

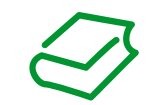

#### **7.1PT**模式基本操作流程

1.P2-08 = 0 -> 驱动器断电重启 -> 驱动器参数复位为出厂设置。

2.P1-01 = 0x1000 -> 驱动器断电重启 -> 驱动器设置为PT模式,且I/O设置使用PT模式默 认设置值。

3.视有没有在DI6/DI7/DI8上接入正负极限和急停开关,决定是否要改变这三个输入点的功 能定义。如果没有接,此时驱动器会有AL.013/AL.014/AL.015三个报警。为消除这三个报 警,将P2-15/P2-16/P2-17设为0x0000。将驱动器断电重启,驱动器再次上电后显示为当 前电机位置脉冲数。

4.根据输入脉冲数和电机轴转动圈数的换算关系,设定P1-44/P1-45。例如:P1-44/P1- 45=1280/10, 则每10000个脉冲使得电机轴转一圈。

5.根据脉冲串信号格式及控制器输出性质,选择一个合适的接线方法,并配合相应的P1- 00参数。例如:脉冲串为低速(<200Kpps)正极性(高电平为1,低电平为0)CW/CCW 格式信号, 控制器为SINK型输出, 那么应将CN1的35/39脚接24V+高电平, 41脚接CW输 出,37脚接CCW输出。P1-00设置为0x0001。

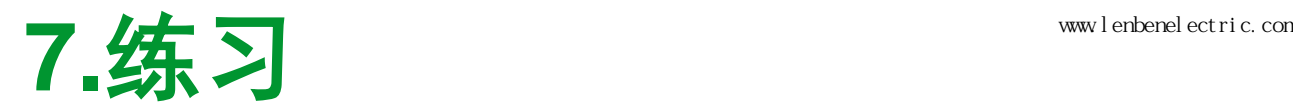

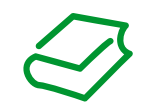

#### **7.1PT**模式基本操作流程

6.各输入功能棉输入功能定义及控制器输出性质,选择一个合适的接线方法。例如:控 制器为SINK型输出, 默认SON功能定义在DI1输入端, 那么将CN1的11脚接24V+高电平, 10脚DI1-接到控制器用于控制SON功能的输出。

7.此时驱动器已经可以按脉冲串指令运动。

8.在确保正负2.5圈的行程安全时, 可以使用P2-32 = 0启动驱动器的Easy Tuning, 驱动将 自动调整控制环各参数。自整定完成后,按OK按钮保存参数。

9.如果需要根据具体使用条件参数做进一步的Comfort Tuning, 那么按第5.2节所述, 并参 考说明书上各参数格式, 对应输入各整定参数, 选择P2-32=2/3/52/53之一, 进行Comfort Tuning。自整定完成后,按OK按钮保存参数。

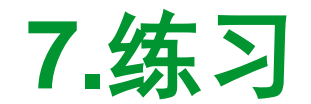

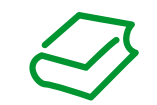

#### **7.2PS**模式基本操作流程

1.P2-08 = 0 -> 驱动器断电重启 -> 驱动器参数复位为出厂设置。

2.P1-01 = 0x1001 -> 驱动器断电重启 -> 驱动器设置为PS模式,且I/O设置使用PS模式默 认设置值。

3.视有没有在DI6/DI7/DI8上接入正负极限和急停开关,决定是否要改变这三个输入点的功 能定义。如果没有接,此时驱动器会有AL.013/AL.014/AL.015三个报警。为消除这三个报 警,将P2-15/P2-16/P2-17设为0x0000。将驱动器断电重启,驱动器再次上电后显示为当 前电机位置脉冲数。

4.根据输入脉冲数和电机轴转动圈数的换算关系,设定P1-44/P1-45。例如:P1-44/P1- 45=1280/10, 则每10000个脉冲使得电机轴转一圈。

5.根据运动要求定义若干段运动数据组,按规定的数据格式及数据组合方式输入到驱动器 相应数据组中。

6.如果有回零运动要求,那么同样根据回零方向、动作和逻辑要求,将相应回零参数输入 到驱动器回零设置中。同时定义出相应的数字量输入脚。

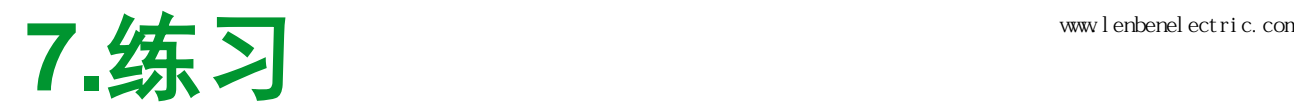

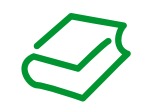

#### **7.2PS**模式基本操作流程

7.各输入功能棉输入功能定义及控制器输出性质,选择一个合适的接线方法。例如:控 制器为SINK型输出, 默认SON功能定义在DI1输入端, 那么将CN1的11脚接24V+高电平, 10脚DI1-接到控制器用于控制SON功能的输出。

8.此时驱动器已经可以按内部位置序列控制运动。

9.在确保正负2.5圈的行程安全时, 可以使用P2-32 = 0启动驱动器的Easy Tuning, 驱动将 自动调整控制环各参数。自整定完成后,按OK按钮保存参数。

10.如果需要根据具体使用条件参数做进一步的Comfort Tuning, 那么按第5.2节所述, 并 参考说明书上各参数格式,对应输入各整定参数,选择P2-32=2/3/52/53之一,进行 Comfort Tuning。自整定完成后,按OK按钮保存参数。

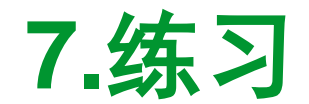

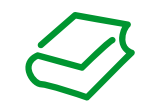

#### **7.3V**模式基本操作流程

1.P2-08 = 0 -> 驱动器断电重启 -> 驱动器参数复位为出厂设置。

2.P1-01 = 0x1002 -> 驱动器断电重启 -> 驱动器设置为V模式,且I/O设置使用V模式默认 设置值。

3.视有没有在DI6/DI7/DI8上接入正负极限和急停开关,决定是否要改变这三个输入点的功 能定义。如果没有接,此时驱动器会有AL.013/AL.014/AL.015三个报警。为消除这三个报 警,将P2-15/P2-16/P2-17设为0x0000。将驱动器断电重启,驱动器再次上电后显示为当 前电机位置脉冲数。

4.根据运动要求定义三个内部速度,按规定数据格式填入P1-09/P1-10/P1-11 中。

5 .根据V\_REF电压值和速度指令的换算关系,设置换算参数,按规定数据格式填入P1-40 中。

6.将外部速度模拟量电压接在CN1:42-44之间,注意这个电压的范围是-10V~+10V。

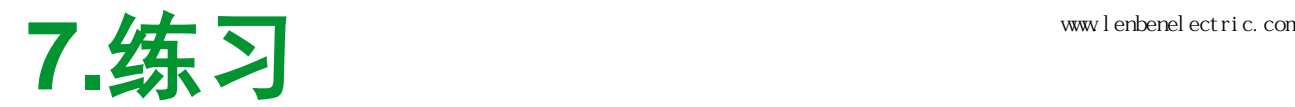

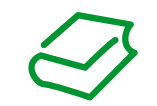

### **7.3V**模式基本操作流程

7.各输入功能棉输入功能定义及控制器输出性质,选择一个合适的接线方法。例如:控 制器为SINK型输出, 默认SON功能定义在DI1输入端, 那么将CN1的11脚接24V+高电平, 10脚DI1-接到控制器用于控制SON功能的输出。

8.此时驱动器已经可以按速度指令运动。如果选择三个内部速度,可通过SPD0和SPD1输 入脚选择正确组合。如果按外部给定模拟量指定速度,将SPD0和SPD1设为选择外部电压, 并在V REF上加上合适的电压。

9.在确保正负2.5圈的行程安全时,可以使用P2-32 = 0启动驱动器的Easy Tuning,驱动将 自动调整控制环各参数。自整定完成后,按OK按钮保存参数。

10.如果需要根据具体使用条件参数做进一步的Comfort Tuning, 那么按第5.2节所述, 并 参考说明书上各参数格式,对应输入各整定参数,选择P2-32=2/3/52/53之一,进行 Comfort Tuning。自整定完成后,按OK按钮保存参数。

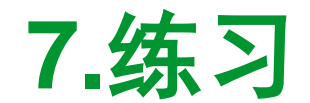

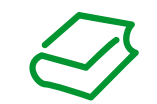

#### **7.4Vz**模式基本操作流程

1.P2-08 = 0 -> 驱动器断电重启 -> 驱动器参数复位为出厂设置。

2.P1-01 = 0x1004 -> 驱动器断电重启 -> 驱动器设置为Vz模式,且I/O设置使用Vz模式默 认设置值。

3.视有没有在DI6/DI7/DI8上接入正负极限和急停开关,决定是否要改变这三个输入点的功 能定义。如果没有接,此时驱动器会有AL.013/AL.014/AL.015三个报警。为消除这三个报 警,将P2-15/P2-16/P2-17设为0x0000。将驱动器断电重启,驱动器再次上电后显示为当 前电机位置脉冲数。

4.根据运动要求定义三个内部速度,按规定数据格式填入P1-09/P1-10/P1-11 中。

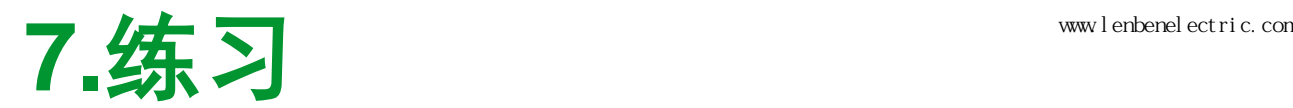

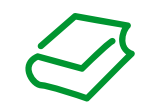

#### **7.4Vz**模式基本操作流程

5.各输入功能棉输入功能定义及控制器输出性质,选择一个合适的接线方法。例如:控 制器为SINK型输出, 默认SON功能定义在DI1输入端, 那么将CN1的11脚接24V+高电平, 10脚DI1-接到控制器用于控制SON功能的输出。

6.此时驱动器已经可以按带零速的速度指令运动。选择三个内部速度或者是保持零速,可 通过SPD0和SPD1输入脚选择正确组合。

7.在确保正负2.5圈的行程安全时,可以使用P2-32 = 0启动驱动器的Easy Tuning,驱动将 自动调整控制环各参数。自整定完成后,按OK按钮保存参数。

8.如果需要根据具体使用条件参数做进一步的Comfort Tuning, 那么按第5.2节所述, 并参 考说明书上各参数格式, 对应输入各整定参数, 选择P2-32=2/3/52/53之一, 进行Comfort Tuning。自整定完成后,按OK按钮保存参数。

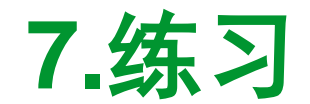

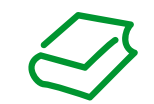

#### **7.5T**模式基本操作流程

1.P2-08 = 0 -> 驱动器断电重启 -> 驱动器参数复位为出厂设置。

2.P1-01 = 0x1003 -> 驱动器断电重启 -> 驱动器设置为T模式,且I/O设置使用T模式默认 设置值。

3.视有没有在DI6/DI7/DI8上接入正负极限和急停开关,决定是否要改变这三个输入点的功 能定义。如果没有接,此时驱动器会有AL.013/AL.014/AL.015三个报警。为消除这三个报 警,将P2-15/P2-16/P2-17设为0x0000。将驱动器断电重启,驱动器再次上电后显示为当 前电机位置脉冲数。

4.根据运动要求定义三个内部扭矩,按规定数据格式填入P1-12/P1-13/P1-14 中。 5.根据T\_REF电压值和扭矩指令的换算关系,设置换算参数按规定数据格式填入P1-41中。 6.将外部扭矩模拟量电压接在CN1:18-19之间,注意这个电压的范围是-10V~+10V。

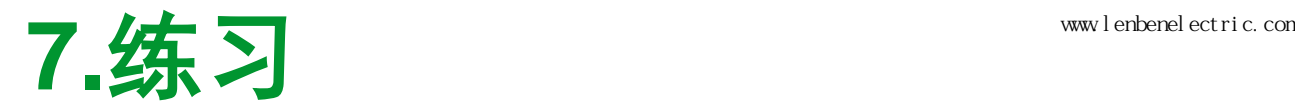

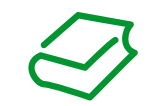

### **7.5T**模式基本操作流程

7.各输入功能棉输入功能定义及控制器输出性质,选择一个合适的接线方法。例如:控 制器为SINK型输出, 默认SON功能定义在DI1输入端, 那么将CN1的11脚接24V+高电平, 10脚DI1-接到控制器用于控制SON功能的输出。

8.此时驱动器已经可以按扭矩指令运动。如果选择三个内部扭矩,可通过TCM0和TCM1 输入脚选择正确组合。如果按外部给定模拟量指定扭矩,将TCM0和TCM1设为选择外部 电压,并在T\_REF上加上合适的电压。

9.在确保正负2.5圈的行程安全时,可以使用P2-32 = 0启动驱动器的Easy Tuning,驱动将 自动调整控制环各参数。自整定完成后,按OK按钮保存参数。

10.如果需要根据具体使用条件参数做进一步的Comfort Tuning, 那么按第5.2节所述, 并 参考说明书上各参数格式,对应输入各整定参数,选择P2-32=2/3/52/53之一,进行 Comfort Tuning。自整定完成后,按OK按钮保存参数。

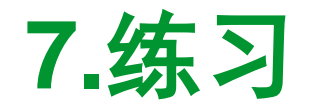

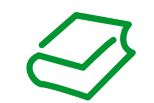

#### **7.6Tz**模式基本操作流程

1.P2-08 = 0 -> 驱动器断电重启 -> 驱动器参数复位为出厂设置。

2.P1-01 = 0x1005 -> 驱动器断电重启 -> 驱动器设置为Tz模式,且I/O设置使用Tz模式默 认设置值。

3.视有没有在DI6/DI7/DI8上接入正负极限和急停开关,决定是否要改变这三个输入点的功 能定义。如果没有接,此时驱动器会有AL.013/AL.014/AL.015三个报警。为消除这三个报 警,将P2-15/P2-16/P2-17设为0x0000。将驱动器断电重启,驱动器再次上电后显示为当 前电机位置脉冲数。

4.根据运动要求定义三个内部扭矩,按规定数据格式填入P1-12/P1-13/P1-14 中。

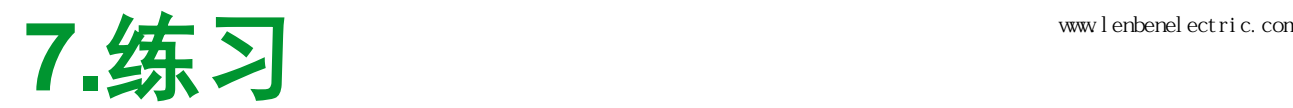

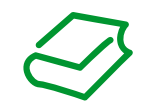

#### **7.6Tz**模式基本操作流程

5.各输入功能棉输入功能定义及控制器输出性质,选择一个合适的接线方法。例如:控 制器为SINK型输出, 默认SON功能定义在DI1输入端, 那么将CN1的11脚接24V+高电平, 10脚DI1-接到控制器用于控制SON功能的输出。

6.此时驱动器已经可以按带零扭矩的扭矩指令运动。选择三个内部扭矩或者是保持扭矩, 可通过TCM0和TCM1输入脚选择正确组合。

7.在确保正负2.5圈的行程安全时,可以使用P2-32 = 0启动驱动器的Easy Tuning,驱动将 自动调整控制环各参数。自整定完成后,按OK按钮保存参数。

8.如果需要根据具体使用条件参数做进一步的Comfort Tuning,那么按第5.2节所述,并参 考说明书上各参数格式, 对应输入各整定参数, 选择P2-32=2/3/52/53之一, 进行Comfort Tuning。自整定完成后,按OK按钮保存参数。